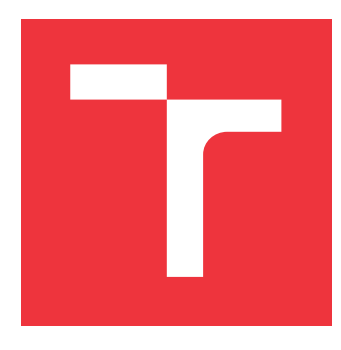

# **VYSOKÉ UČENÍ TECHNICKÉ V BRNĚ BRNO UNIVERSITY OF TECHNOLOGY**

**FAKULTA INFORMAČNÍCH TECHNOLOGIÍ FACULTY OF INFORMATION TECHNOLOGY**

**ÚSTAV INTELIGENTNÍCH SYSTÉMŮ DEPARTMENT OF INTELLIGENT SYSTEMS**

# **GENERÁTOR PROSTOROVÉ STRUKTURY KARDIOVASKULÁRNÍHO SYSTÉMU PRSTU LIDSKÉ RUKY**

**GENERATOR OF THE SPATIAL STRUCTURE OF THE CARDIOVASCULAR SYSTEM OF THE HUMAN HAND FINGER**

**BAKALÁŘSKÁ PRÁCE BACHELOR'S THESIS**

**AUTHOR**

**AUTOR PRÁCE SAMUEL GAJDOŠ**

**VEDOUCÍ PRÁCE Prof. Ing., Dipl.-Ing. MARTIN DRAHANSKÝ, Ph.D. SUPERVISOR**

**BRNO 2021**

Ústav inteligentních systémů (UITS) a vyhlástické v roku Akademický rok 2020/2021

# **Zadání bakalářské práce**

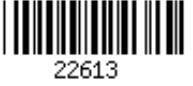

## Student: **Gajdoš Samuel**

Program: Informační technologie

Název: **Generátor prostorové struktury kardiovaskulárního systému prstu lidské ruky**

## **Generator of the Spatial Structure of the Cardiovascular System of the Human Hand Finger**

Kategorie: Zpracování signálů

Zadání:

- 1. Prostudujte literaturu k biometrickému snímání a rozpoznávání žil prstu lidské ruky. Zaměřte se na prostorovou strukturu kardiovaskulárního systému v prstu.
- 2. Navrhněte algoritmus pro generování prostorové struktury kardiovaskulárního systému v prstu lidské ruky, aby co nejvíce odpovídala realitě.
- 3. Navržený algoritmus z bodu 2 implementujte.
- 4. Vygenerujte databázi s využitím algoritmu z bodu 3, tuto konzultujte s lékařem oboru fyziologie/anatomie a proveďte porovnání s reálnými 2D daty z existujících snímačů.
- 5. Získané závěry z bodu 4 shrňte a diskutujte možná rozšíření.

Literatura:

- KANG, Wenxiong, et al. Study of a full-view 3D finger vein verification technique. *IEEE Transactions on Information Forensics and Security*, 2019, 15: 1175-1189.
- PROMMEGGER, Bernhard; UHL, Andreas. Rotation invariant finger vein recognition. In: *Proceedings of the IEEE 10th International Conference on Biometrics: Theory, Applications, and Systems (BTAS2019)*. 2019.
- VELDHUIS, Raymond, et al. A High-Quality Finger Vein Dataset Collected Using a Custom-Designed Capture Device. In: *Handbook of Vascular Biometrics*. Springer, Cham, 2020. p. 63-75.
- PROMMEGGER, Bernhard, et al. Longitudinal finger rotation-deformation detection and correction. *IEEE Transactions on Biometrics, Behavior, and Identity Science*, 2019, 1.2: 123-138.

Pro udělení zápočtu za první semestr je požadováno:

 $\bullet$  Body 1 a 2.

Podrobné závazné pokyny pro vypracování práce viz https://www.fit.vut.cz/study/theses/ Vedoucí práce: **Drahanský Martin, prof. Ing., Dipl.-Ing., Ph.D.**

Vedoucí ústavu: Hanáček Petr, doc. Dr. Ing.

- Datum zadání: 1. listopadu 2020
- Datum odevzdání: 12. května 2021

Datum schválení: 11. listopadu 2020

# **Abstrakt**

Práca obsahuje teoretické znalosti z oblasti snímania žíl ľudského prstu, ako biometrického rysu. Okrem štúdia biometrie sa zaoberá taktiež zdrojmi z oblasti medicíny, kde sa skúma hlavne anatómia a rozloženie orgánov v ľudskom prste. Následne sa rozoberá algoritmus, ktorý bol vybratý pre generovanie priestorovej štruktúry kardiovaskulárneho systému ľudského prstu. Jedná sa o algoritmus Space Colonization, ktorý nebol pre tento účel vytvorený. Malými úpravami zakladného algoritmu sa však tento postup preukázal ako pomerne efektívny a vyhovujúci zadanej úlohe. V práci je taktiež popísané použité programovacie prostredie Processing a jeho knižnice, ktoré boli využité pri implementáci generátora priestorového modelu.

# **Abstract**

The work contains theoretical knowledge in the field of scanning the veins of the human finger as a biometric feature. In addition to the study of biometrics, the thesis also includes resources from the field of medicine, where it mainly studies the anatomy and distribution of organs in the human finger. Subsequently, the algorithm that was selected to generate the spatial structure of the cardiovascular system of the human finger is discussed. This is a Space Colonization algorithm that was not created for this purpose. However, with small modifications to the basic algorithm, this procedure proved to be relatively efficient and suitable for the given task. The work also describes the used programming environment Processing and its libraries, which were used in the implementation of the spatial model generator.

# **Kľúčové slová**

priestorový model, kardiovaskulárny systém, anatómia ľudského prstu, žily, tepny, biometria, snímanie žíl prstu, ukazovák, Space Colonization, Processing, OpenGL .

# **Keywords**

spatial model, cardiovascular system, anatomy of a human finger, veins, arteries, biometrics, scanning of finger veins, index finger, Space Colonization, Processing, OpenGL .

# **Citácia**

GAJDOŠ, Samuel. *Generátor prostorové struktury kardiovaskulárního systému prstu lidské ruky*. Brno, 2021. Bakalářská práce. Vysoké učení technické v Brně, Fakulta informačních technologií. Vedoucí práce Prof. Ing., Dipl.-Ing. Martin Drahanský, Ph.D.

# **Generátor prostorové struktury kardiovaskulárního systému prstu lidské ruky**

# **Prehlásenie**

Prehlasujem, že som túto bakalársku prácu vypracoval samostatne pod vedením pána Prof. Ing., Dipl.-Ing Martina Drahanského, Ph.D. Uviedol som všetky literárne pramene, publikácie a ďalšie zdroje, z ktorých som čerpal.

> . . . . . . . . . . . . . . . . . . . . . . . Samuel Gajdoš 19. mája 2021

# **Poďakovanie**

Chcel by som poďakovať vedúcemu práce,

pánovi Prof.Ing.,Dipl.-Ing. Martinovi Drahanskému,Ph.D. za odbornú pomoc a trpezlivý prístup. V neposlednej rade chcem poďakovať Pánu Bohu, rodinným príslušníkom a blízkym priateľom, ktorí ma v posledných dňoch podporovali.

# **Obsah**

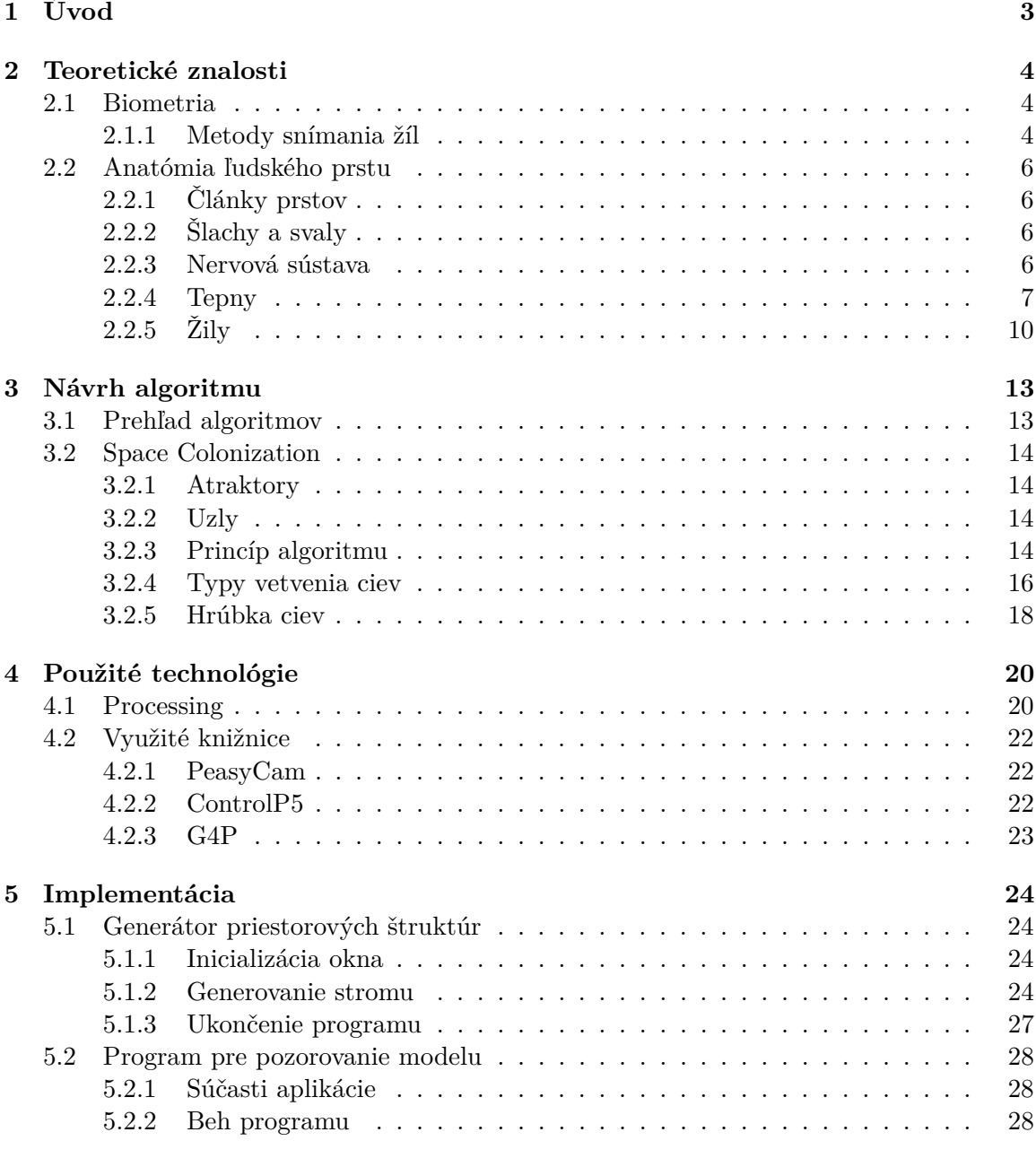

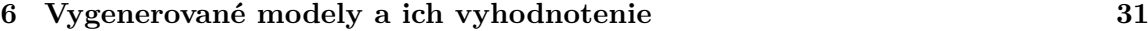

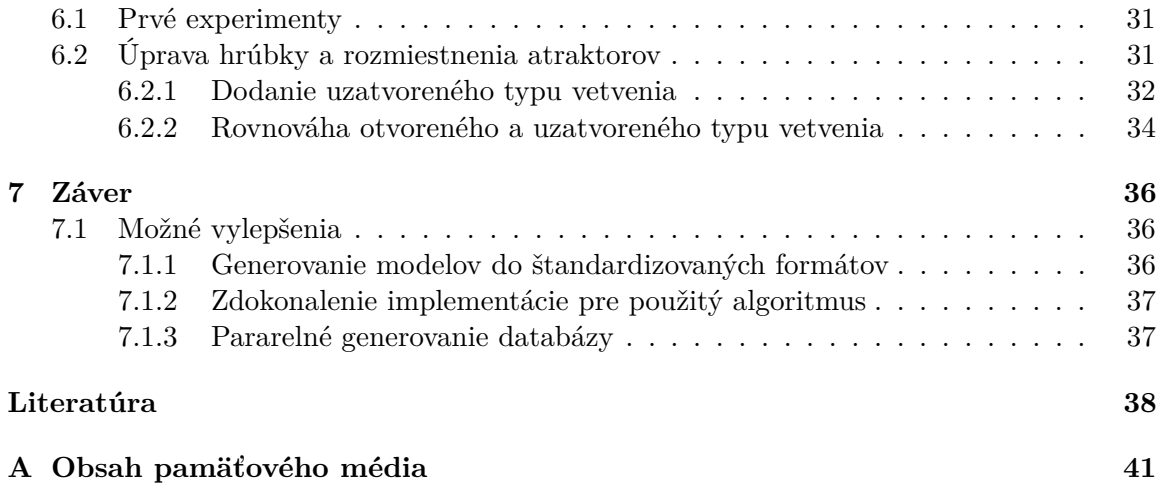

# <span id="page-6-0"></span>**Kapitola 1**

# **Úvod**

Ochrana osobných údajov je dnes horúcou témou, ktorá do oblasti biometrických systémov prináša nové príležitosti pre zdokonaľovanie existujúcich technológi alebo, dokonca, vytváranie úplne nových. Tieto technológie sa zdokonaľujú s cieľom zabezpečiť väčšiu ochranu pre uživateľa tým, že dokážu stále presnejšie a príjemnejšie overiť jeho identitu na základe jeho biometrických rysov. Jednou z napredujúcich technólogií, používanou, v tejto oblasti je snímanie žíl. Jedná sa napríklad o snímanie žíl na ľudskej dlani alebo na ľudskom prste, o ktorom sa zaoberá aj táto práca. Tak ako pri iných meraných biometrických črtoch, snímanie žíl z prstu so sebou prináša určité komplikácie. Jednou z najkritickejších komplikácií, je otočenie prstu vo svojej osi pri jeho snímaní. Je to však častý a prirodzený úkon, ktorý je ťažko ovplyvniť. Keďže má palec pomerne pravidelný, valcovitý tvar, je ťažké vytvoriť prístroj, ktorý by uživateľa donútil pristúpiť s prstom k snímaču, v stále rovnakej polohe a v rovnakom uhle. Aj jemnejšie pootečenie prstu vie úplne pozmeniť výsledný snímok, ktorý značne komplikuje proces rozpoznávania daného uživateľa.

Práve tento prípad je jednou z hlavných motivácii pre túto bakalársku prácu. Cieľom je vytvorenie generátoru priestorovej štruktúry kardiovaskulárneho systému prstu, ktorý sa bude v príjemnom uživateľskom prostredí môcť pozorovať a skúmať z rôznych vzdialeností, pozícii a hlavne uhlov. Tento generátor bude schopný generovať rozsiahlu databázu takýchto priestorových modelov, ktoré budú vytvorené na základe znalostí z oblasti biometrie a medicíny. Výsledné modely budú musieť zahrňovať dostatočnú presnosť a podobnosť s reálnymi dátami o kardiovaskulárnych systémoch ľudského prstu. To znamená, že odlišnosť medzi jednotlivými vygenerovanými modelmi musí byť dostatočne veľká. Pre tieto modely bude zároveň dôležité, aby sa generovali dostatočne rýchlym algoritmom. Keďže budú modely súčasťou vygenerovaných databáz, je dôležité aby aj menej rozsiahla databáza bola vygenerovaná za čo najkratší čas.

V práci budú preberané teoretické vlastnosti z oblasti biometrie, konkrétne pre snímanie žilných systémov. Neskôr sa bližšie rozoberie medicínsky pohľad na daný cievny systém v ľudských prstoch. Zo záverov získaných z teoretických vlastností sa zhodnotí, ktorý algoritmus bude najviac vyhovovať danej úlohe. Po vysvetlení vybraného algoritmu sa práca bude zaoberať samotnou implementáciou, vrátane využitých technológii pre tento projekt. Ďalej sa práca priblíži na modely, ktoré boli výsledkov rôznych experimentov počas implementácie výsledného algoritmu. V neposlednej rade sa tieto modely budú porovnávať, tak ako s reálnymi snímkami, tak aj medzi sebou pre dosiahnutie čo najoptímalnejšich výsledkov, ktoré naplnia ciele tohto projektu.

# <span id="page-7-0"></span>**Kapitola 2**

# **Teoretické znalosti**

V tejto kapitole sa priblížia pojmy ako biometria, a to konkrétne v oblasti snímania kardiovaskulárneho systému v ľudskom prste. Druhá časť kapitoly sa bude venovať anatómii ľudského prstu vo všeobecnosti. V tejto časti bude kladený dôraz hlavne na cievnu štruktúru v ľudskom prste. Teda štruktúru žíl a tepien, ktorá je pre túto prácu najviac dôležitá.

# <span id="page-7-1"></span>**2.1 Biometria**

V informačných technológiách sa pod pojmom biometria rozumie automatické rozpoznávanie ľudí na základe ich charakteristických anatomických rysov (napr. tvár, otlačok prsta, dúhovka, sietnica) alebo charakteristického chovania (napr. podpis, chôdza, dynamika písania na klávesnici) [\[14\]](#page-42-0). Tieto metódy rozpoznávania identity ponúkajú väčšiu bezpečnosť ako používanie tradičných hesiel či pin kódov.

Spomedzi všetkých biometrických rysov sú žily ľudského prstu relatívne novým rysom, ktorý bol prvýkrát navrhnutý v roku 2000 spoločnosťou Kono. Pri individuálnej identifikácii založenej na prstových žilách systému boli zachytené a použité cievy povrchových žíl na palmárnej (brušnej) strane prsta. [\[4\]](#page-41-1)

Tento rys spĺňa základné požadované biometrické vlastnosti: [\[4,](#page-41-1) [14\]](#page-42-0)

- Univerzálnosť sledovaný rys je dostupný v drtivej väčšine populáce.
- Stálosť Črty žilného systému sa v časovom období menia minimálne. Treba však zohladniť možnosť rôznych fyziologických ochorení či zranení, ktoré môžu tento systém porušiť či zmeniť. Vo vekovom rozpätí približne 20-50 rokov sú žily prstu skoro nemenné.
- Rozmanitosť Každý jedinec ma tento rys unikátny, dá sa ich na základne tohto rysu jednoznačne oddeliť.
- Dostupnosť Pomerne nízka cena zariadení na snímanie ľudského prstu, metóda ľahko prijatelná pre väčšinu populácie.
- Získateľnosť existujú senzory, ktoré dokážu daný rys opakovane získať.

### <span id="page-7-2"></span>**2.1.1 Metody snímania žíl**

Pre ľahko dostupné snímanie žíl v prste, je často používanou metódou, metóda infračerveného svetla v blízkom infračervenom spektre (NIR - Near Infrared Spectrum). Podstatou tejto metódy je žiarenie svetla v rozsahu od 800nm do 900nm. V tomto rozpätí je infračervené svetlo dobre pohlcované odkysličenou krvou, ktorá sa nachádza v žilách, zatiaľ čo okolité orgány pohlcujú toto svetlo v oveľa menšom množstve. Medzi výhody tejto metódy patria a) pomerne nízka cena zariadenia b) ľahká eliminácia okolitého šumu, v podobe rušivého svetla, pomocou odtienenia. Nevýhodou tejto metódy je nebezpečenstvo oslepnutia v prípade dlhodobého vystavenia očí infračervenému svetlu. [\[34\]](#page-43-0)

Absorpčná vlastnosť odkysličeného hemoglobínu v žilách je aj hlavným dôvodom pomenovania týchto metód založených na ruke ako rozpoznanie *žíl* prstu alebo rozpoznanie *žíl* ruky/dlane/zápästia. V skutočnosti je však ťažké preukázať, že sa na daných snímkoch, ziskanými rôznymi senzormi, jedná skutočne iba o žily a nie taktiež aj tepny. [\[28\]](#page-43-1) Preto sa pri hlbšom výskume cievnych štruktúr ľudského prstu okrem žíl zameriame taktiež na štruktúru tepien.

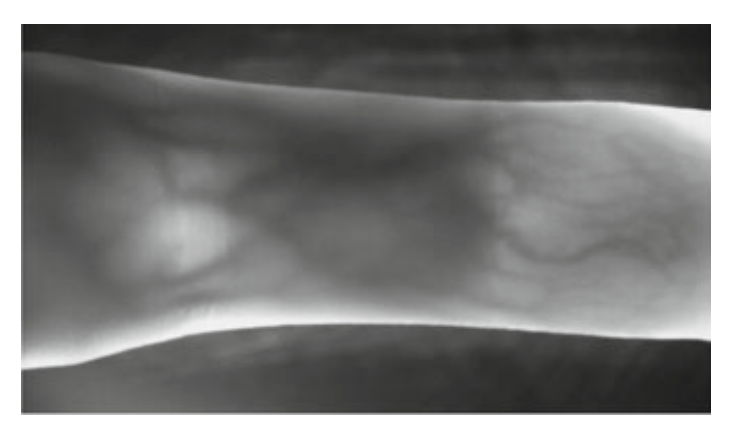

Obr. 2.1: Ukážka snímku ciev v ľudskom prste. Jedná sa o muža vo veku 32 [\[28\]](#page-43-1).

# <span id="page-9-0"></span>**2.2 Anatómia ľudského prstu**

Okrem všeobecných poznatkov o štruktúre ciev v ľudskom prste je pre modelovanie cievného systému taktiež dôležitá štruktúra a usporiadanie orgánov ľud. prstu ako takých. Oblasť biológie ponúka poznatky, ktoré hovoria, že hlavnou úlohou ciev je transport kyslíka a živín do celého tela, zbavovanie odpadových látok z tela a termoregulácia [\[30\]](#page-43-2). Táto informácia je pomerne dôležitá. Dáva totiž informáciu o tom, ktoré časti ľudského prstu potrebujú vačšiu hustotu a prítomnosť cievnych štruktúr, pretože tieto orgány vyžadujú, k svoju príjmu, väčšie množstvo živín a taktiež zbavovanie sa odpadových látok v hojnej miere. Medzi orgány, ktoré potrebujú takýto príjem živín vo väčšom množstve sú napríklad nervy alebo šľachy, ktoré vyžadujú vačší príjem energie pre svoje správne fungovanie. Pri týchto orgánoch sa teda cievy budú zhromazďovať a vetviť vo väčšom množstve. V nasledujúcich sekciách budú rozobraté jednotlivé orgány, ktoré sa nachádzajú v ľudskom prste.

### <span id="page-9-1"></span>**2.2.1 Články prstov**

Celkový počet článkov na jednej ruke je štrnásť, tri pre každý prst a dva pre palec. Tvar týchto článkov sa zhora nadol zužuje, zo zadnej časti sú konvexné, z prednej časti konkávne. Tvar zo strany na stranu je plochý, s hrubými značkami po stranách pre lepšie upevnenie púzdier pre vlákna šliach. [\[5\]](#page-41-2)

Prvý článok prstu, nazývaný aj ako Phalanx Proximalis, je najdlhší. Z dorzálnej (chrbtovej) časti je konvexný, na palmárnej strane naberá mierny konkávny tvar. Na distálnych (vzdialených) koncoch sú kĺbové hlavice, ktoré majú tvar kladky a spájajú sa so základmi, inak nazývanými aj bázami, stredných článkov. Druhý článok prstu, nazývaný aj ako Phalanx media, je kratší, má však podobný tvar ako prvý článok prstu. Tretí článok prstu, nazývaný ako Phalanx distalis, je najkratší. V strednej časti sa zužuje a na konci sa opäť rozširuje. Na palmárnej strane tohto rozšírenia je výrazná drsnatina. Na palmárnu stranu základu (bázy) distálnych článkov prstov sa upínajú šľachy. [\[35\]](#page-43-3)

## <span id="page-9-2"></span>**2.2.2 Šlachy a svaly**

Svaly a šľachy dlane sú kostrové svaly zodpovedné za pohyb ruky a prstov. Svaly ruky rozdeľujeme do dvoch základných skupín, a to vonkajšia a vnútorná skupina svalov.[\[31\]](#page-43-4)

### **Vonkajšia skupina**

Svaly tejto skupiny sa nachádzajú v prstoch ukazováka, protredníka a prstenníka. Prsty majú dva dlhé svalové ohýbače, umiestnené na spodnej strane predlaktia. Vkladajú sa pomocou šliach do článkov prstov. Hlboký ohýbač prstov sa pripája k prvému článku a povrchový ohýbač prstov sa pripája k druhému článku.[\[31\]](#page-43-4)

#### **Vnútorná skupina**

Svaly tejto skupiny sa napájajú na palec a prst malíčku. Svaly týchto skupín sa delia na sedem konkrétných častí a zabezpečujú pohyb palca a prstenníku.[\[31\]](#page-43-4)

## <span id="page-9-3"></span>**2.2.3 Nervová sústava**

Z oblasti predlaktia sa do dlane dostáva mediálny (stredový) nerv, ktorý pokrýva sľachy vystieracich svalov prstov. Tento nerv sa v oblasti zápästia vetví na viaceré, menšie časti a

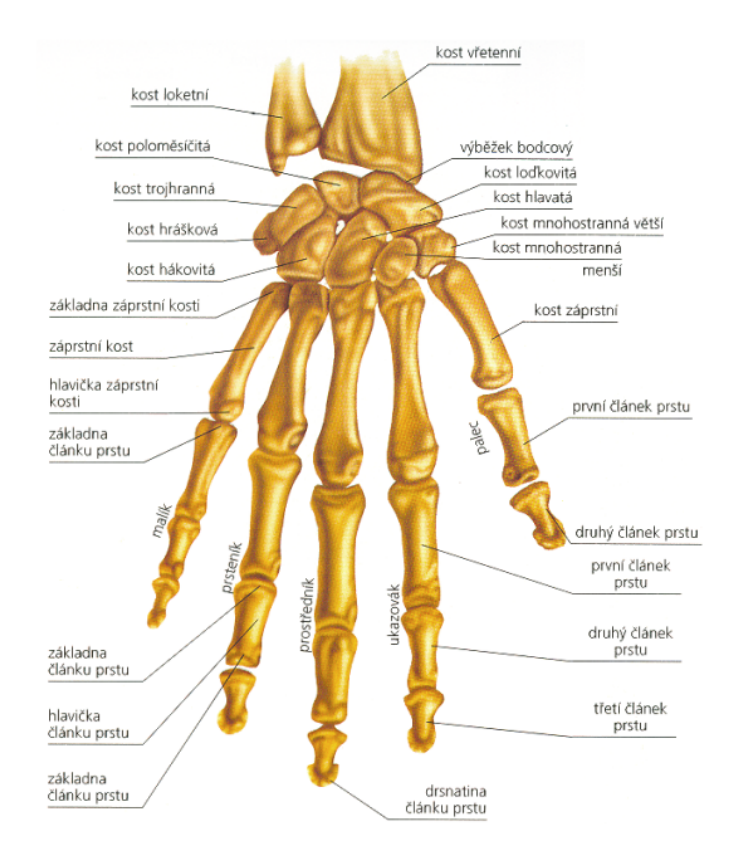

Obr. 2.2: Ukážka kostí ľudksej ruky s podrobným popísaním jednotlivých častí. Napríklad popis pre jednotlivé články prstov [\[18\]](#page-42-1).

smeruje ďalej do dlane. Súčasťou týchto menších vetví je laterálna (postranná) vetva, ktorá sa ďalej rozdelí na tri správne volárne digitálne nervy. Dva z nich zásobujú bočné strany palca, zatiaľ čo tretí je distribuovaný do radiálnej časti ukazováka. Ďalšou menšou vetvou je mediálny (stredový) nerv, ktorý sa ďalej delí na dva bežné volárne digitálne nervy. Jeden z nich smeruje medzi prst ukazováku a stredného prstu, kde sa ďalej rozdelí na postranné nervy pre dané prsty. Druhý nerv smeruje medzi stredný prst a prstenník, kde tieto prsty, podobne ako v prvej vetve, taktiež zásobuje.[\[5\]](#page-41-2)

Okrem laterálnej a mediálnej vetvy, je pre zásobovanie prstenníku a malíčku taktiež dôležitá ulnárna vetva, ktorá sa ďalej delí na menšie vetvy, ktoré zásobujú zvyšné prsty. [\[5\]](#page-41-2)

## <span id="page-10-0"></span>**2.2.4 Tepny**

Tepny inak nazývané aj artérie [\[32\]](#page-43-5) majú za úlohu roznášať kyslík a živiny zo srdca do ostatných buniek ľudského tela. Krv v tepnách prúdi pod väčším tlakom ako v žilách, to zodpovedá aj stavbe tejto cievy. Steny týchto ciev sú hrubšie a pevnejšie. To má za následok, že ich riečisko má pravidelnejší a z hľadiska štruktúry jednoduchší tvar ako žilné riečisko.[\[25\]](#page-42-2)

V ľudskom prste sa nachádzajú dve hlavné digitálne tepny. Ulnárna (zo strany malíčka) a radiálna (zo strany palca). Radiálna tepna pri základe prvého článku prstu má hrúbku 1.4 mm ± 0.10. Ulnárna tepna pri tomto článku má hrúbku 1.8 mm ± 0.15. Radiálna tepna pri základe tretieho článku meria 0.76 mm ± 0.15. Ulnárna tepna má 0.86mm ± 0.10. Ako je zobrazené na Obr[.2.3,](#page-11-0) v drtivej väčšine sa v palci, prstoch ukazováku a prostredníka vyskytuje ulnárna tepna o niečo hrubšia ako radiálna. Naopak, vo väčšine prípadov v prstenníku a malíčku je hrubšia radiálna tepna. [\[25\]](#page-42-2)

<span id="page-11-0"></span>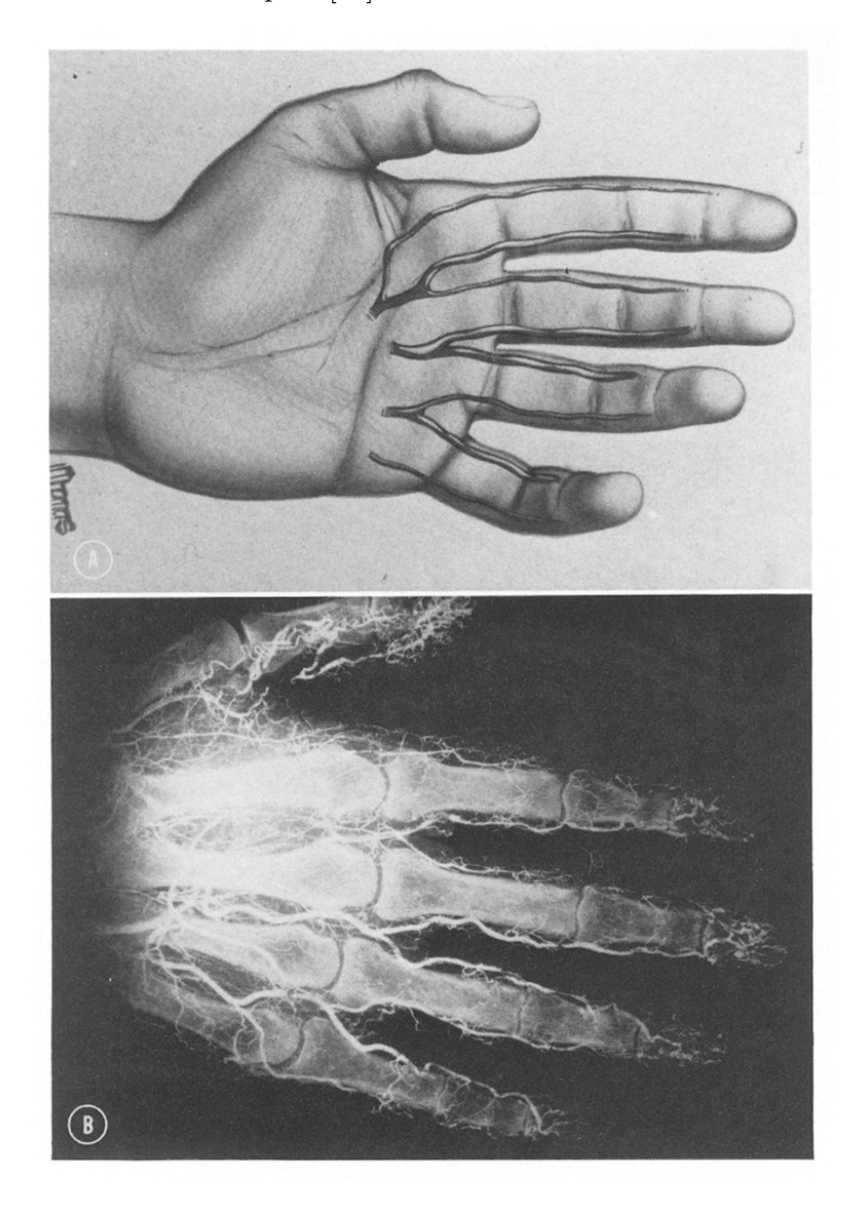

Obr. 2.3: Ulnárna tepna je v ukazováku v drtivej väčšine hrubšia ako radiálna. Podobne je to pre palec a prostredník. Naopak to platí pre prstenník a malíček, kde radiálna tepna dominuje nad ulnárnov [\[25\]](#page-42-2).

V prste sa nachádzajú 3 hlavné prepojenia, ďalej spomínané ako oblúky medzi digitálnymi tepnami (Obr[.2.4\)](#page-12-0). Proximálne a stredové obklúky majú špicatý tvar. Distálny oblúk ma oblý tvar. Stredový oblúk je približne 1.5 krát väčší ako proximálny oblúk. Distálny je približne rovnako veľký ako stredový oblúk. Poloha týchto oblúkov je konštantná. [\[25\]](#page-42-2)

Každá z dvoch digitálnych artérií ma na úrovni článku v priemere štyri dorzálne (chrbtové) cievne vetvy. (Obr[.2.5](#page-13-1) ). V niektorých prípadoch sa takýchto vetví na úrovni článku nachádza až 7. Ak je tomu tak, väčšinou vyrastajú z dominantnejšej digitálnej tepny. Vo väčšine prípadov sa však jedná o štyri vetvy, ktoré sú pomenované a) kondylárna vetva, b) metafyzálna vetva, c) dorsálna kožná vetva a už spomínaná d) vetva oblúka, ktorá prepája digitálne tepny. Prvá dorzálna vetva je kondylárna cieva pri hlave záprstia (Obr[.2.5\)](#page-13-1). Jeho veľkosť sa pohybuje medzi 0.1 a 0.5 mm. Príležitostne môže vzniknúť v spoločnom základe s b), metafýzálna vetva. Táto cieva meria medzi 0,1 a 0,2 mm; c, dorzálna kožná cieva, je v strednej časti proximálneho článku. Jedná sa o veľkú vetvu, ktorá zásobuje nadložnú dorzálnu pokožku proximálnemu článku. Táto cieva sa pohybuje v priemere od 0.4 do 0.5 mm.[\[25\]](#page-42-2)

### **Oblasť proximálneho článku prstu**

Proximálny priečny palmárny oblúk je štvrtou vetvou. Jeho poloha je konštantná vo vzťahu k proximálnemu krížnemu väzu a meria medzi 0,3 a 0,6 mm. Hlavná časť cievy ide priečne a spája sa s cievou prichádzajúcou z opačnej strany. V strede cievy prepojenia sa nachádzajú vetvy smerujúce k šľache proximálneho medzičlánkového kĺbu (PIP) a vetva k distálnej metafýze proximálneho článku. Podobné rozloženie je aj v časti stredového článku. Tento oblúk ma v rámci prstu konštantnú polohu a je taktiež špicatého tvaru ako proximálne palmárny oblúk. [\[25\]](#page-42-2)

<span id="page-12-0"></span>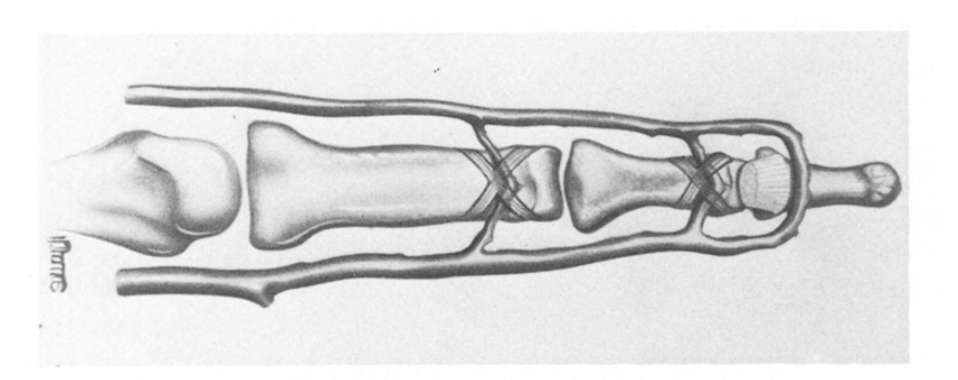

Obr. 2.4: Palmárny oblúk sa konštantne nachádza na každom článku prstu. Proximálny a stredný oblúk sú vždy v spojení s koncovými bodmi proximálneho a distálneho krížneho väzu [\[25\]](#page-42-2).

#### **Oblasť distálneho článku prstu**

Rovnaký vzor vetví nájdeme aj v distálnom článku, tu je však komplikovanejší a to vďaka cirkulácii krvi v okoli drstnatiny distálneho článku prstu, podobne ako aj v subunguálnej časti, teda časti pod nechtom. [\[25\]](#page-42-2)

Cieva vzniká z digitálnej cievy tesne pred začiatkom distálneho priečneho palmového oblúka a ide dorzálne, kde sa spája so svojou dvojičkou z opačnej digitálnej tepny. Vytvára sa tak nový oblúk v proximálnej časti rastovej platničky nechtu. [\[25\]](#page-42-2) Veľkosť tejto cievy sa pohybuje v rozmedzí 0.2 až 0.4 mm. S týmto oblúkom sú prepojené ďalšie 2 vetvy, so základom v strednom palmárnom oblúku, ktoré putujú dorzálne po stranách prstu. Tieto cievy majú v priemere 0.25 mm ± 0.05. Digitálne tepny sa pri konci otáčajú smerom k

<span id="page-13-1"></span>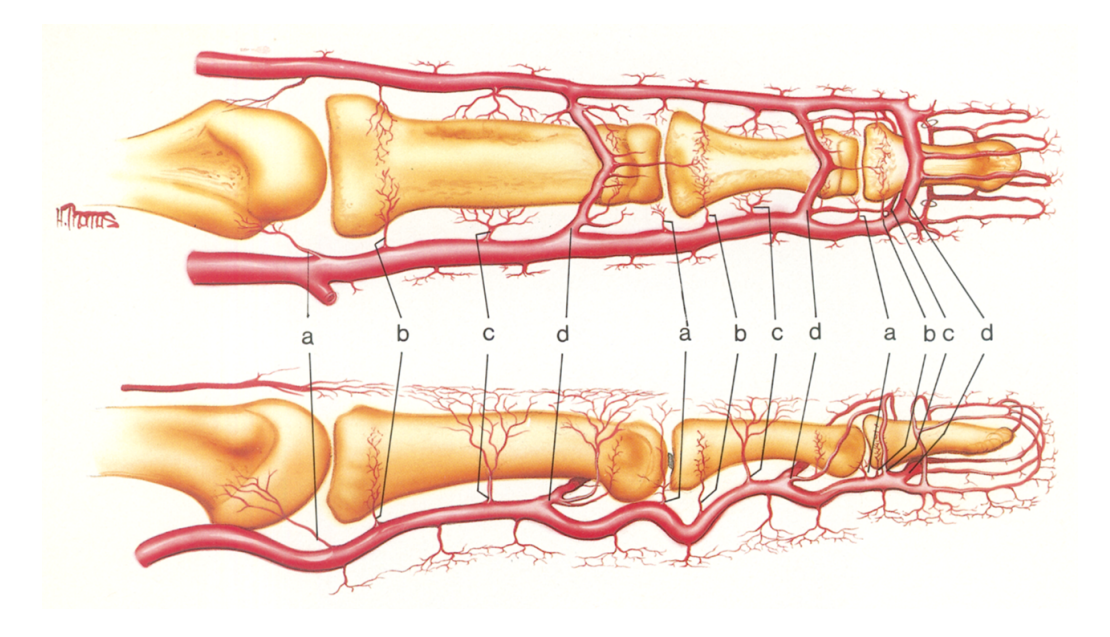

Obr. 2.5: Dorzálne cievne vetvy: a) kondylárna vetva, b) metafyzálna vetva, c) dorzálna kožná vetva, d) vetva palmárneho oblúka [\[25\]](#page-42-2).

stredu, kde sa spájajú a vytváraju distálny palmárny oblúk. Z tohto oblúku ďalej vychádzajú v priemere tri pomerne veľké vetvy, ktoré putujú smerom ku končekom prsta, kde sa zatočia a dorzálne smerujú k distálnemu dorzálnemu oblúku. Tento dorzálny oblúk meria v priemere  $0.29$  mm  $\pm$  0.05. [\[25\]](#page-42-2)

## <span id="page-13-0"></span>**2.2.5 Žily**

Žily inak nazývané aj vény majú za úlohu transport odkysličenej krvy z tela do srdca. Výnimku tvorí pľúcna žila, ktorá transportuje okysličenú krv z pľúc do srdca. Steny žíl su tenšie, obsahujú menšie svalové tkanivo ako tepny. Aj z tohto dôvodu maju žily omnoho nepravidelnejšiu kardiovaskulárnu štruktúru ako tepny. [\[33\]](#page-43-6)

Napriek tomu, aj v žilnej štruktúre je možné vidieť určitý systém a podobnosti, ktoré sa nachádzajú v prstoch väčšiny jedincov.[\[15\]](#page-42-3)

#### **Dorzálna strana prstu**

Dorzálny(chrbtový) žilný systém každého prstu pozostáva zo série oblúkov, (obr[.2.6\)](#page-14-0) jeden nad každým článkom. Táto štruktúra je však pomerne nepravidelná. Tieto oblúky prepájajú radiálnu a ulnárnu žilu, ktoré sa nachádzajú na bočných stranách prstu. Oblúk sa pravidelne vyskytoval len v oblasti proximálneho (prvého) článku. V ostatných častiach sa tieto oblúky nevyskytovali vôbec alebo vytvárali členitejšiu sieť menších žilných prepojení.[\[16\]](#page-42-4)

Žily prechádzajúce okolo bočnej steny nechtu a členitá sieť menších žíl na distálnej časti tvoria oblúk, prípadne viacero oblúkov nad distálnym (tretím) článkom, ktorý obklopuje necht proximálne. Tento oblúk komunikuje so stredovými žilami do stredu venózneho oblúka, ktorý zasahuje na druhý článok prstu. Tento oblúk je prepojený viacerými pozdĺžnymi žilami. [\[16\]](#page-42-4)

<span id="page-14-0"></span>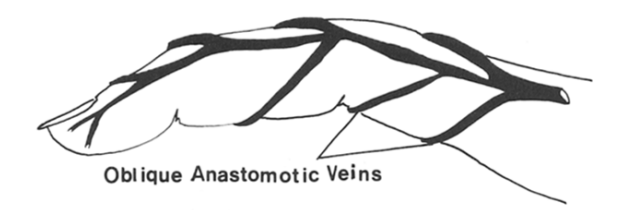

Obr. 2.6: Vyzobrazené oblúky na dorzálnej strane prstu. Najpravidelnejší je oblúk nad prvým článkom prstu [\[15\]](#page-42-3).

#### **Palmárna strana prstu**

<span id="page-14-1"></span>Palmárna(chrbtová) časť venózneho systému vytvára nepravidelnejšie tvary ako tá dorzálna. Nachádzajú sa tu taktiež postranné žily, ktoré môžu vytvárať prepojenia alebo oblúky, ktoré pripomínajú stavbu rebríka (obr[.2.7\)](#page-14-1). Tieto oblúky su však omnoho menej výrazné ako tie na dorzálnej časti prstu. Tieto oblúky sa nazchádazjú v oblasti, kde sa nachádza proximálny medzičlánkový kĺb (PIP) a distálny medzičlánkový kĺb (DIP). [\[15\]](#page-42-3)

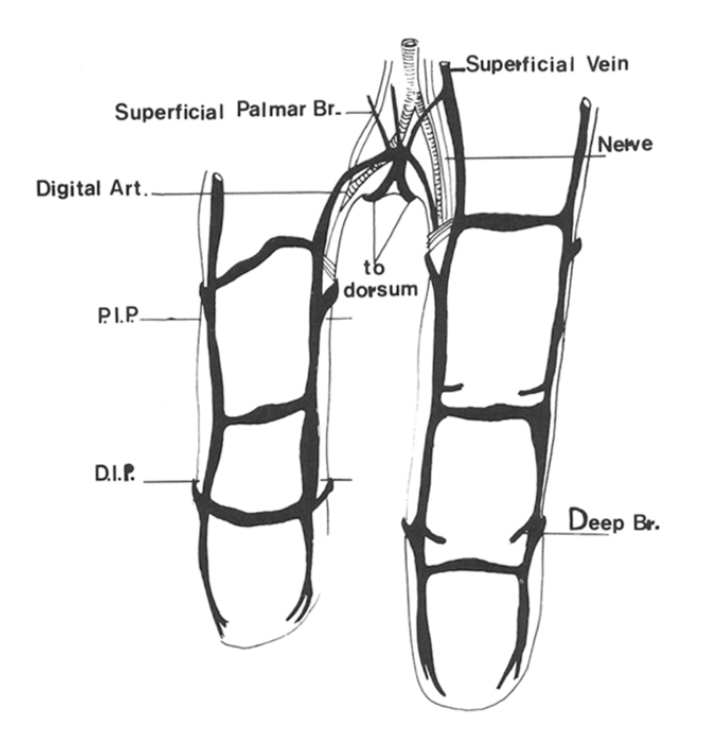

Obr. 2.7: Oblúky na palmárnej strane prstu. Tento tvar je však ešte menej častý ako v dorzálnej časti a dané oblúky nie sú až tak výrazné [\[15\]](#page-42-3).

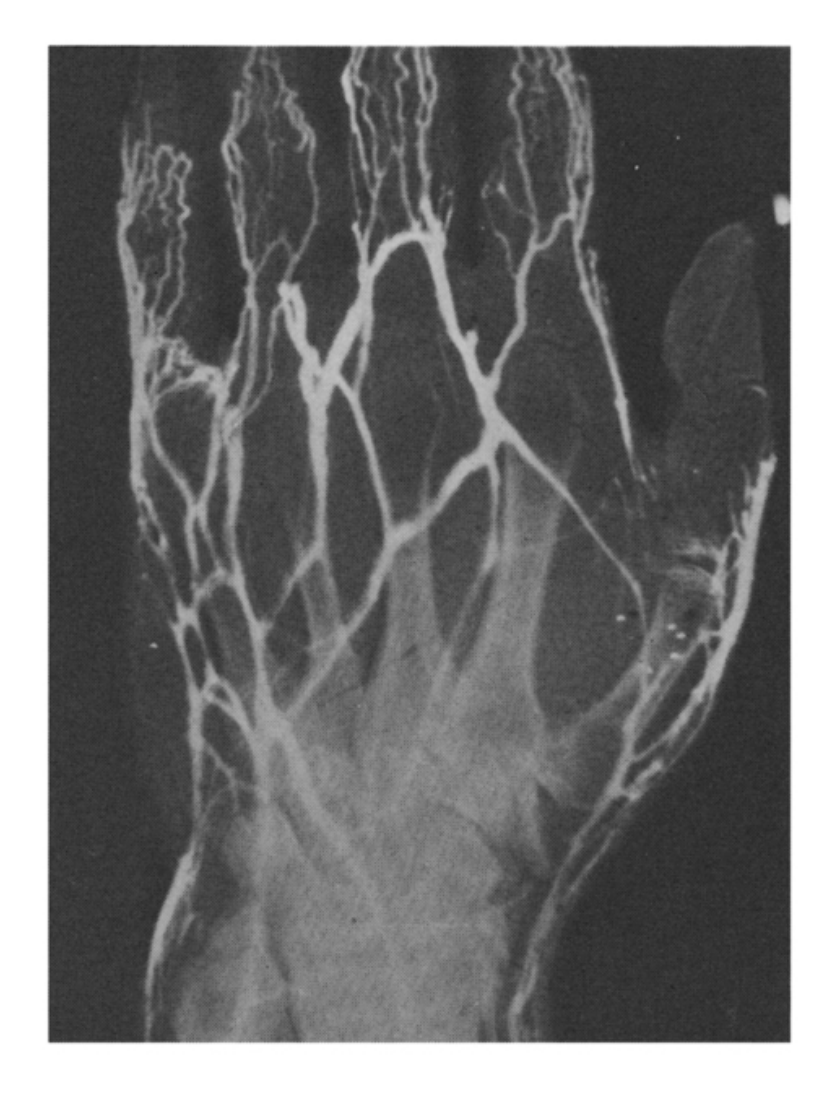

Obr. 2.8: Ukážka žíl na dorzálnej časti prstu. Môžeme vidieť, že oblúk nad proximálnym (prvým) článkom je výrazný [\[16\]](#page-42-4).

# <span id="page-16-0"></span>**Kapitola 3**

# **Návrh algoritmu**

Pri hľadaní a vytvárani návrhu pre priestorovú štruktúru žíl v prste bolo dôležité zohľadniť, že úlohou tejto práce je taktiež generovanie databázy týchto modelov. Je teda dôležité aby výsledný algoritmus bol výpočtovo menej náročný, no stále disponoval kvalitnými a, do značnej miery, realistickými výsledkami. V tejto kapitole sú rozobrané algoritmy, ktoré boli uvážené pre generáciu žilného riečiska. Nakoniec je podrobne rozobraný výbraný algoritmus, ktorý sa použil v implementácii.

# <span id="page-16-1"></span>**3.1 Prehľad algoritmov**

Medzi najzaujímavejšie už existujúce metódy patria tie, ktoré priamo simulujú proces angiogenézy [\[27\]](#page-42-5). Tj. proces novotvorby kapilárnych ciev v nových tkanivách v ľudskom tele. Nakoľko tento algoritmus dodáva veľmi reálne výsledky, je však náročný na výpočetný čas. To môže negatívne vplývať na výpočetný čas pre generovanie databázy modelov. Algoritmus si vyžaduje rozsiahly počet parametrov a implementácia je pomerne náročná.

Ako ďalším zaujímavým návrhom bolo využitie metódy Simulovaného žíhania [\[29\]](#page-43-7). Konkrétny postup a kód je pôvodne navrnutý pre vývoj arteriálnnych štruktúr srdca [\[12\]](#page-41-3). Tento postup by sa dal určite použiť aj pre návrh artérií a žíl v ľudskom prste, s drobnými úpravami v rovniciach. V tomto algoritme hraje veľkú rolu počet krokov. Pri malom počte krokov sa daný model vygeneruje rýchlo, avšak s celkom jednoduchým a nie veľmi členitým vetvením cievnej štruktúry. Pre reálnejšie výsledky by bolo potrebné navýšiť počet krokov, ktorý by taktiež negatívne vplýval na výpočetný čas, hlavne v prípade generovania rozsiahlejšich databáz.

Pre strednú cestu medzi vypočetným časom a kvalitou výsledkov bol zvolený algoritmus Space Colonization [\[21\]](#page-42-6). Pôvodne bol navrhnutý pre modelovanie žilnej štruktúry rastlín a listov v 2D priestore, neskôr pre modelovanie stromov v 3D priestore. Napriek tomu, že bol algoritmus navrhnutý pre rastliny, je veľmi vhodný aj pre generovanie ľudských ciev. Jedná sa o iteratívny algoritmus, ktorý v jednotlivých iteráciách rožširuje svoju žilnú štruktúru, nazývanú taktiež strom.

Medzi najväčšie výhody algoritmu patrí:

- Rýchlosť v pomere k zložitosti cievnych štruktúr je rýchlosť generovania pomerne vysoká.
- Variabilita Cievy môžu byť pomocou jednoduchých úprav algoritmu modelované do rôznych podôb. Jednoduchá úprava tvaru, veľkosti, hrúbky ciev a štýlov generovania.
- Náhodnosť Pravdepodobnosť zhodných modelov je veľmi nízka.
- Implementácia Jednoduchá implementácia v porovnaní so spomenutými algoritmami.

# <span id="page-17-0"></span>**3.2 Space Colonization**

Tento algoritmus, ktorý bol pôvodne popísaný v [\[21\]](#page-42-6), potom rozšírený v [\[22\]](#page-42-7) do 3D priestoru. Autorom tohto algoritmu je Adam Runions a spolupracovníci zo skupiny Algorithmic Botany na univerzite v Calgary. Modeluje iteračný rast organických vetviacich štruktúr pomocou dvoch základných prvkov: atraktorov a uzlov.

# <span id="page-17-1"></span>**3.2.1 Atraktory**

Sú ústrednými bodmi prírodných zdrojov, ktoré podporujú rast cievneho stromu. To, čo presne tieto zdroje predstavujú, závisí od konkrétnej štruktúry, ktorá je modelovaná. V prípade žíl v listoch to je auxín, v prípade konárov stromov je to slnečné svetlo. V prípade ciev to budú orgány v prste a ich časti. Rozloženie týchto atraktorov priamo súvisí s množstvom živín, ktoré orgány potrebujú pre svoju výživu a správne fungovanie. Orgány ako nervy, nervové receptory, ktoré vyžadujú väčšiu potrebu zásobovania, budú vo svojej lokalite obsahovať väčši počet atraktorov. Naopak napríklad časti dorzálnej kože, kde sa až toľko receptorov nenachádza, budú obsahovať menší počet atraktorov.

# <span id="page-17-2"></span>**3.2.2 Uzly**

Predstavujú vetvy stromu. Sú reprezentované valcami určitej dĺžky a hrúbky. Hrúbka uzlov sa v strome mení, však dĺžka je v každom uzle rovnaká v celej stromovej štruktúre. V jednotlivých iteráciach tak na cievnom strome pribúda stále viac uzlov, ktoré vytvárajú túto štruktúru.

# <span id="page-17-3"></span>**3.2.3 Princíp algoritmu**

Základné kroky algoritmu su opísané na obr. [3.1,](#page-18-0) na ktorom sú atraktory reprezentované ako modré body a uzly ako čiernobiele disky:

- (a) umiestnenie súboru atraktorov. Rozloženie je náhodné s nastavením hustoty atraktorov v konkrétnych miestach v priestore.
- (b) zistenie, ktoré atraktory ovplyvňujú ktoré uzly. Toto sa môže líšiť na základe typu vetvenia, viac v sekcii [3.2.4.](#page-19-0)
- $\bullet$  (c) pre každý uzol, na ktorý má jeden alebo viac atraktorov vplyv, prebehne výpočet pre priemerný smer k týmto atraktorom. Atraktory majú na daný uzol vplyv, ak vzdialenosť medzi nimi je menšia ako *vzdialenosť vplyvu*.
- (d) vypočítanie polohy nových uzlov normalizáciou tohto priemerného smeru na jednotkový vektor. Následne vypočítanie polohy pre nový uzol v danom smere, ktoré budú od rodičovských uzlov vzdialené na *vzdialenosť uzlu*.
- (e) umiestnenie uzlov v danej polohe.

<span id="page-18-0"></span>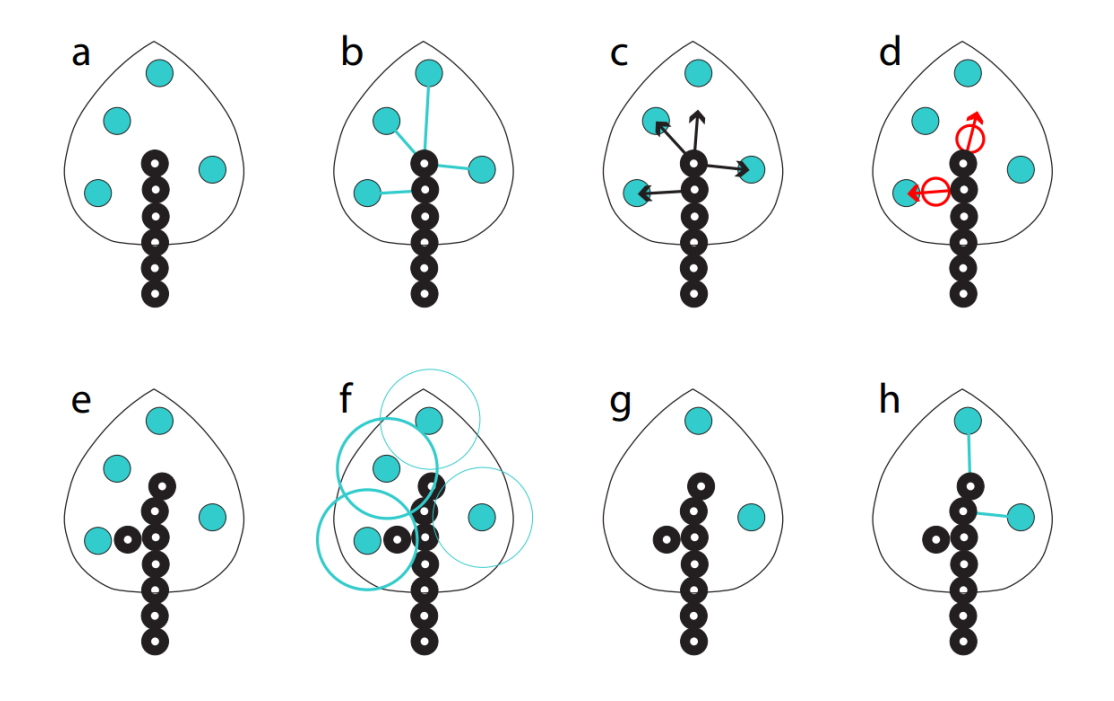

Obr. 3.1: Diagram základných krokov algoritmu Space Colonization popísaných v ôsmych krokoch (a-h) [\[22\]](#page-42-7).

- (f) Kontrola, či sa nejaké uzly nachádzajú vo vnútri zón "zabitia" (tzv. kill-zones) nejakých atraktorov. To znamená, že vzdialenosť medzi uzlom a atraktorom je menšia ako určená *vzdialenosť odstránenia* pre "zabitie", teda odstránenie atraktora.
- (g) Odstránenie atraktorov, ktoré vyhovujú kritériám pre požadovaný typ vetvenia (otvorený alebo uzavretý, viac v sekcii [3.2.4\)](#page-19-0).
- (h) Opakovanie procesu od znova, od kroku (b) až dokým všetky atraktory budú odstránené.

V postupe sa nachádzajú tri základné konštanty, ktoré majú veľký vplyv na správanie algoritmu. Sú to:

- Vzdialenosť vplyvu Určuje maximálnu vzdialenosť, v ktorej daný atraktor vplýva na daný uzol. Ak je táto hodnota príliš malá, na uzol budú vplývať iba veľmi blízke atraktory. Naopak ak je hodnota väčšia, na uzol bude vplývať väčšie množstvo atraktorov, z väčšej vzdialenosti. Veľké vzdialenosti vplyvu znamenajú plynulejšie a jemnejšie krivky vetvenia, avšak za cenu výkonu programu.
- Vzdialenosť odstránenia Ak je uzol od daného atraktora vzdialený menšou vzdialenosťou ako je vzdialenosť odstránenia, tento atraktor bude odstránený. Menšie hodnoty tejto vzdialenosti vytvárajú hustejšie vetvenie, pretože uzol sa musí k danému atraktoru priblížiť veľmi blízko, aby tak atraktor mohol byť odstránený.

• Vzdialenosť uzlu – určuje vzdialenosť medzi uzlami navzájom. Ako možeme vidieť na obr. [3.1,](#page-18-0) táto vzdialenosť sa rovná dĺžke uzlu. Táto hodnota musí byť rovnaká, aby sa tak uzly neprekrývali alebo nevznikami medzi nimi medzery pri výslednej stromovej šturktúre.

Čaro vytvárania žilných štruktúr sa odohráva v postupe v bode (d), kde viac atraktorov ovplyvňuje výsledný smer novovzniknutého uzlu. Všetky atraktory, ktoré vplývajú na uzol, označovaný ako n, sa nachádzajú v množine, označovanou ako  $A(n)$ . Ak množina  $A(n)$  nie je prázdna, z daného uzla  $n$  sa vytvorí nový uzol  $n'$ , ktorý je od materského uzla vzdialený spomínanou *vzdialenosťou uzlu*, označovanou ako D. Tento uzol sa vytvorí v smere, ktorý je definovaný ako priemer normalizovaných vektorov, značených  $\vec{v}$ , voči všetkým atraktorom  $a \in A(v)$ . To znamená, že pre  $n' = n + D\hat{v}$ , kde  $\hat{v}$  predstavuje výsledný smerový vektor, platí:

$$
\hat{v} = \frac{\vec{v}}{\|\vec{v}\|} \text{ a } \vec{v} = \sum_{a \in A(n)} \frac{a - n}{\|a - n\|} . \tag{3.1}
$$

Práve vďaka tomuto princípu je šturktúra uzlov zaoblená a vytvára realistické vetvenia, veľmi podobné žilným štruktúram aj v ľudskom tele. [\[22\]](#page-42-7)

## <span id="page-19-0"></span>**3.2.4 Typy vetvenia ciev**

V článku [\[21\]](#page-42-6) sú popísane viaceré typy vetvenia. Medzi najčastejšie využívané typy patria otvorené vetvenie a uzatvorené vetvenie. Pre modelovanie žilnej štruktúry v ľudskom prste, budeme využívat práve tieto dva typy. Na (Obr. [3.2\)](#page-19-1) je možné porovnať uzatvorené a otvorené vetvenie z reálneho snímku ľudkského prstu.

<span id="page-19-1"></span>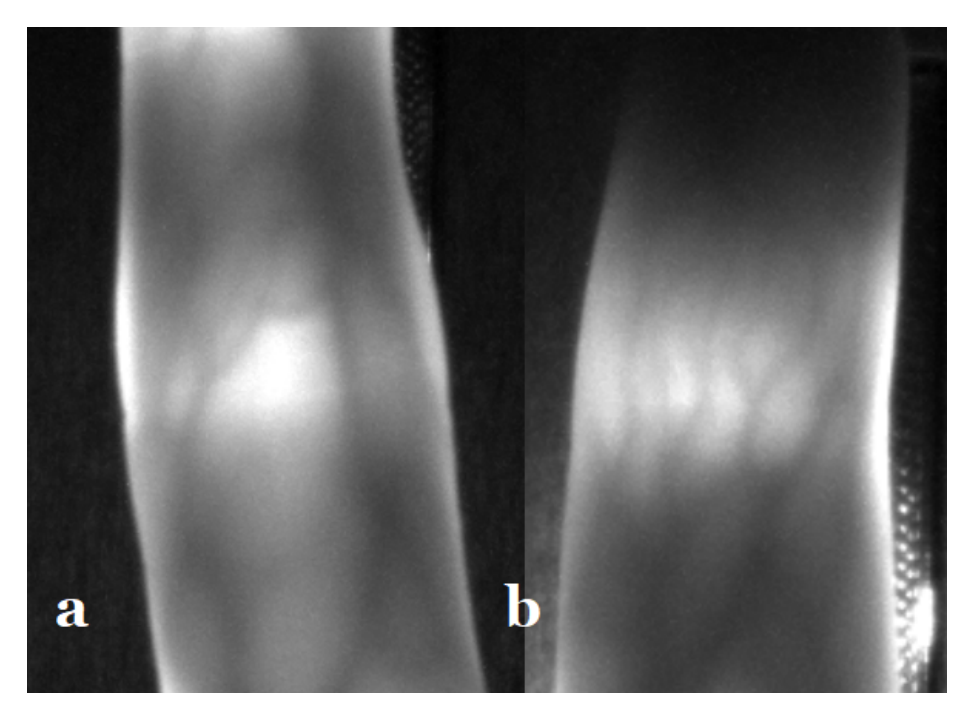

Obr. 3.2: Na reálnych snímkoch žíl ľudského prstu je možné porovnať uzatvorené vetvenie (v prste v ľavej časti obrázka, značenej ako (a)) a otvorené vetvenie (v prste v pravej časti obrázka, značenej ako (b)) [\[3\]](#page-41-4).

#### **Otvorené vetvenie**

Otvorené vetvenie je najľahšie implementovateľný a najmenej výpočtovo náročný typ vetvenia. To je pravdepodobne dôvod, prečo je najčastejšie využívaná v projektoch so Space Colonization algoritmom.

Pri otvorenom vetvení sa každý atraktor priradí k najbližšiemu uzlu v rámci definovanej *vzdialenosti vplyvu*. Atraktory sa odstránia, ak ktorýkoľvek uzol vstúpi do *vzdialenosti odstránenia* daného atraktora.

Tento typ sa veľmi hodí na modelovanie konárov rastlinných stromov, avšak na generovanie realistických modelov ľudských ciev nestačí.

#### <span id="page-20-0"></span>**Uzatvorené vetvenie**

Uzatvorené vetvenie je z hľadiska výpočetného výkonu a implementácie náročnejšie oproti otvorenému vetveniu. Tento typ vetvenia však prináša viac realistické žilné štruktúry. Na obr. [3.2,](#page-19-1) je možné vidieť uzatvorené vetvenie žíl prsta v palmárnej časti prstu. Tento typ žilných štruktúr je modelovaný práve pomocou uzatvoreného vetvenia.

Pri uzatvorenom vetvení sa každý atraktor priradí k všetkým uzlom v ich *relatívnom susedstve* [\[10\]](#page-41-5), ktoré je tiež vopred definované *vzdialenosťou vplyvu*.

Atraktory sa odstránia len vtedy, keď sú všetky ich pridružené uzly vo *vzdialenosti odstránenia*. Tento princíp vytvára to, že sa uzly spájajú do uzatvorených slučiek.

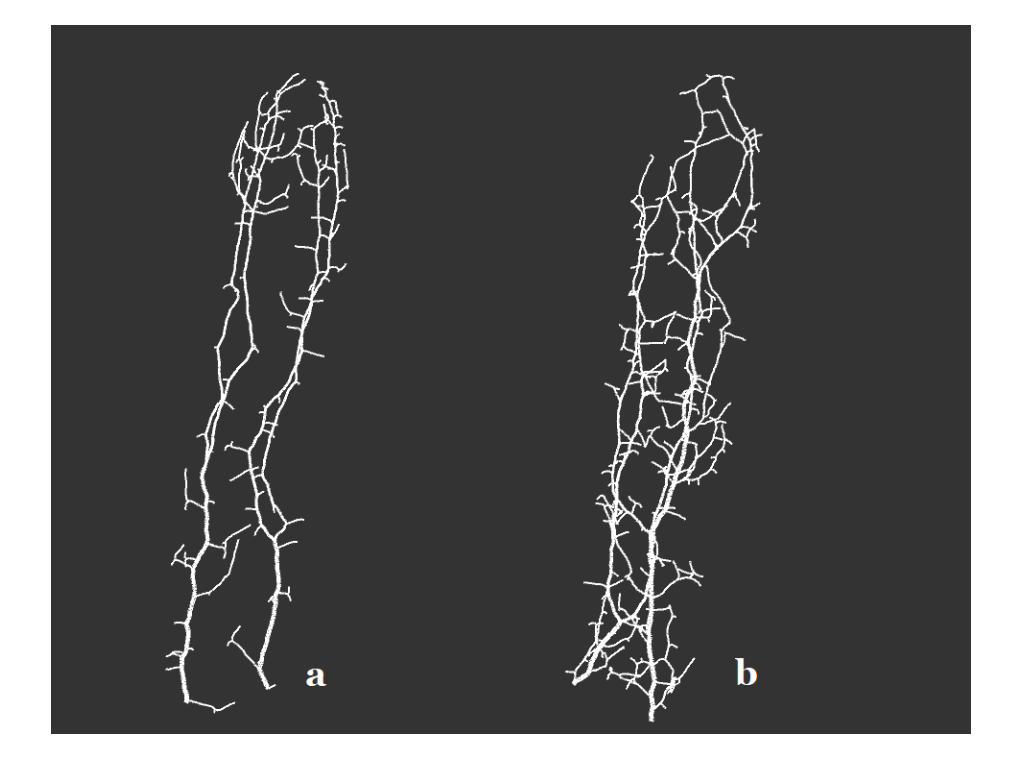

Obr. 3.3: Príklad primitivnych modelov pre provnanie dvoch typov vetvení. V ľavej časti obrázka môžeme vidieť otvorené vetvenie, značenej ako (a). V pravej časti uzatvorené vetvenie, značenej ako (b).

#### <span id="page-21-0"></span>**3.2.5 Hrúbka ciev**

Pre správny tvar ciev je taktiež dôležité zohľadniť ich hrúbku. Okrem algoritmu pre samotný rast ciev, sa v článku [\[22\]](#page-42-7) spomína aj spôsob ako jednotlivé cievy môžu meniť svoju hrúbku. Tento spôsob funguje tak, že každý uzol, na základe svojich potomkov, získava väčšiu hrúbku. V zásade môžeme povedať, že čím je vetva dlhšia, tz. má viac potomkov, tým bude aj hrubšia. Tento efekt sa dosahuje pridaním hrúbky každého uzla k hrúbke jeho materského uzla, čo sa viac-menej riadi zovšeobecneným princípom systémov transportu tekutín nazývaným Murrayov zákon [\[17\]](#page-42-8).

#### <span id="page-21-2"></span>**Murrayov zákon**

Je prvý zákon, ktorý popisoval vzťah medzi priemermi ciev v bifurkáciách. Ak materská cieva má hrúbku  $d_0$ , potom pre cievy potomkov  $d_1$  a  $d_2$  platí takýto vzťah:

$$
d_0^3 = d_1^3 + d_2^3 \tag{3.2}
$$

<span id="page-21-1"></span>Tento vzťah je taktiež graficky vyzobrazený na obr. [3.4.](#page-21-1) Vďaka tomuto vzťahu vieme hrúbku ciev implementovať pomerne jednoducho s výsledkami, ktoré sú blízke realite. [\[17\]](#page-42-8)

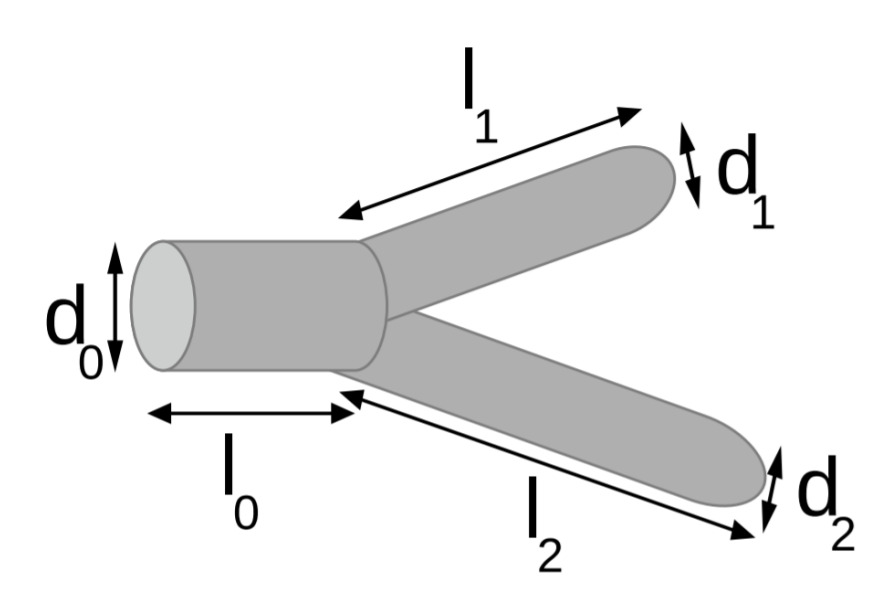

Obr. 3.4: Príklad hrúbky ciev v mieste bifurkácie – rozdvojenia [\[9\]](#page-41-6).

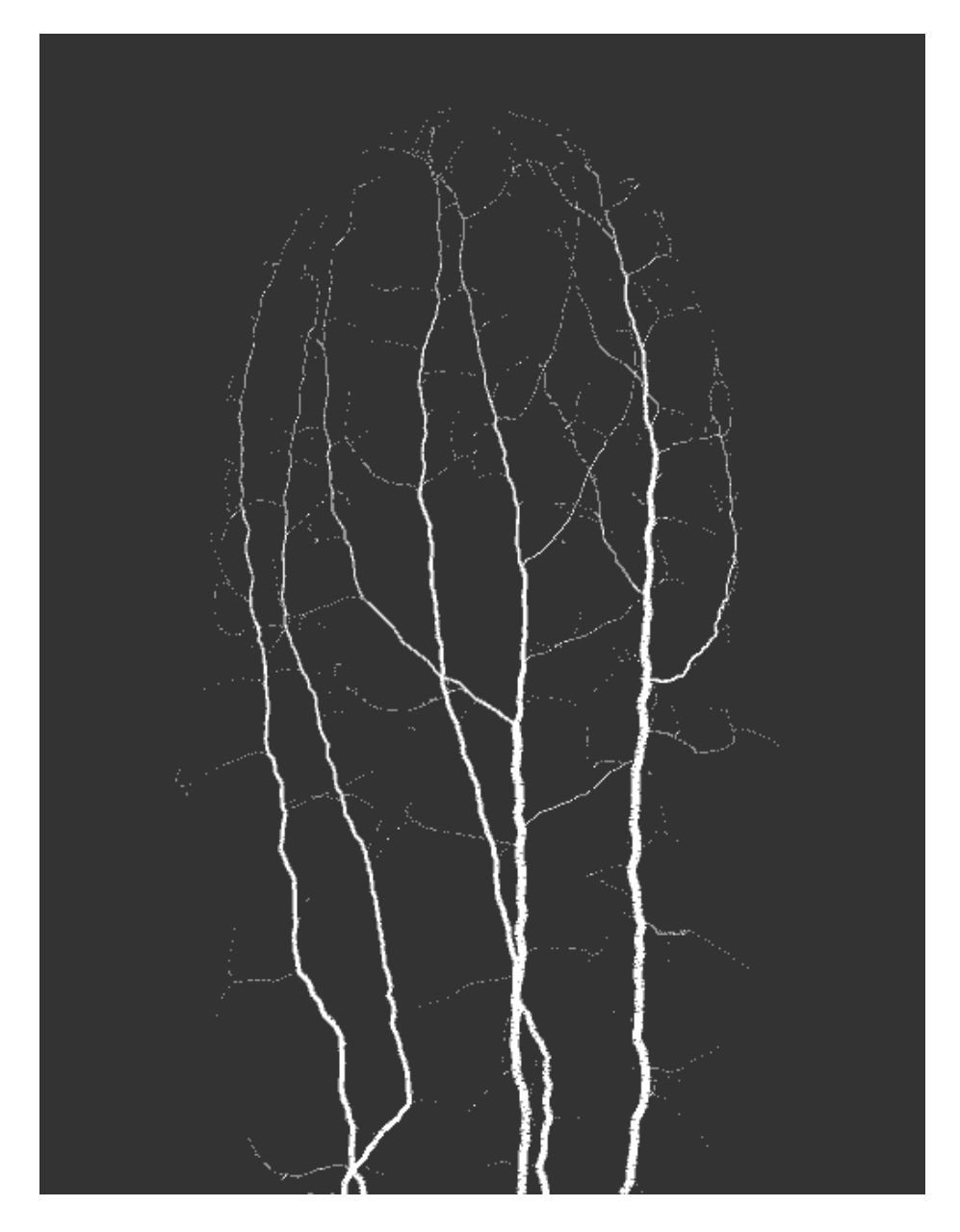

Obr. 3.5: Príklad hrúbky ciev vo vygenerovanom modeli pomocou Space Colonization algoritmu s využitím Murrayovho zákona.

# <span id="page-23-0"></span>**Kapitola 4**

# **Použité technológie**

V tejto kapitole sú popísané technológie využité pri implementácii programu. Na začiatku je opísané základné programovacie prostredie, v ktorom bol implementovaný priestorový model cievnej štruktúry prsta. V tejto kapitole sú taktiež zahrnuté použité knižnice, ktoré slúžia pre správne zobrazovanie modelu a pre využitie grafického uživateľského rozhrania.

# <span id="page-23-1"></span>**4.1 Processing**

Processing je Open Source programovacie prostredie, ktoré spája softvérové algoritmy a softvérové koncepty s princípmi vizuálnej prezentácie, pohybu a interakcie. Integruje programovací jazyk, vývojové prostredie a metodiku výučby do jednotného systému. [\[20\]](#page-42-9) Tento softvér bol vytvorený pre účely štúdia na univerzite MIT - Massachusetts Institute of Technology, v ktorom si študenti môžu vyskúšať základy počítačového programovania vo vizuálnom kontexte, program teda predstavuje niečo ako skicár v softvérovej podobe. Študenti ale taktiež aj umelci, odborníci v oblasti dizajnu, a vedci ho používajú na učenie, vytváranie prototypov a výrobu rôznych modelov. [\[20\]](#page-42-9)

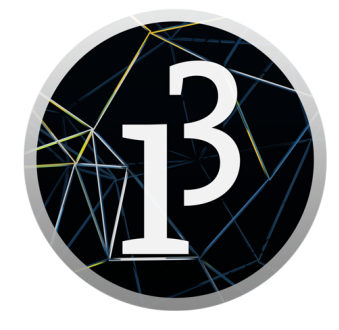

Obr. 4.1: Logo programovacieho prostredia Processing. Názov 'Processing' je pomerne univerzálny a niekedy ľahko zameniteľný s inými technológiami, či pojmami. Aktuálna verzia Processingu je 3.5.4 [\[1\]](#page-41-7).

Snahou tohto programu je dosiahnuť rovnováhu medzi jednoduchosťou, prehľadnosťou a zároveň medzi pokročilými vlastnosťami, ktoré sú vytvárené otvorenou komunitou. Začiatočníci môžu písať svoje vlastné programy už po niekoľkých minútach výučby, zatiaľ čo pokročilejší používatelia už môžu písať knižnice so svojimi náročnejšími funkciami. Tento systém taktiež ponúka jednoduchú implementáciu priestorových modelov, tak aby sa programátor mohol zamerať hlavne na dizajn a algoritmus, ktorý daný model generuje. To znamená, že programátor tak nemusí riešiť implementáciu priestorového rozhrania. [\[20\]](#page-42-9)

Tento systém umožňuje výučbu mnohých počítačových grafických technológií, vrátane vektorového/rastrového kreslenia, spracovania obrázkov, farebných modelov, spracovanie vstupov z myši a klávesnice, sieťovej komunikácie a objektovo orientovaného programovania. Programovacie prostredie Processing disponuje množstvom knižníc, ktoré pridávajú nové operácie do programu, prípadne pridávajú úplne nové. Tieto knižnice sú vytvárané bežnými užívateľmi. [\[20\]](#page-42-9)

Processing ponúka veľmi príjemné vývojárske prostredie, nakoľko má rozšírenú komunitu odborníkov, ktorí do tohto framewroku implementujú nové alebo upravujú už existujúce knižnice. Existuje taktiež počet kníh, ktoré opisujú toto programovacie prostredie (napríklad [\[19,](#page-42-10) [20\]](#page-42-9)), vrátane podrobne spísanej dokumentácie.

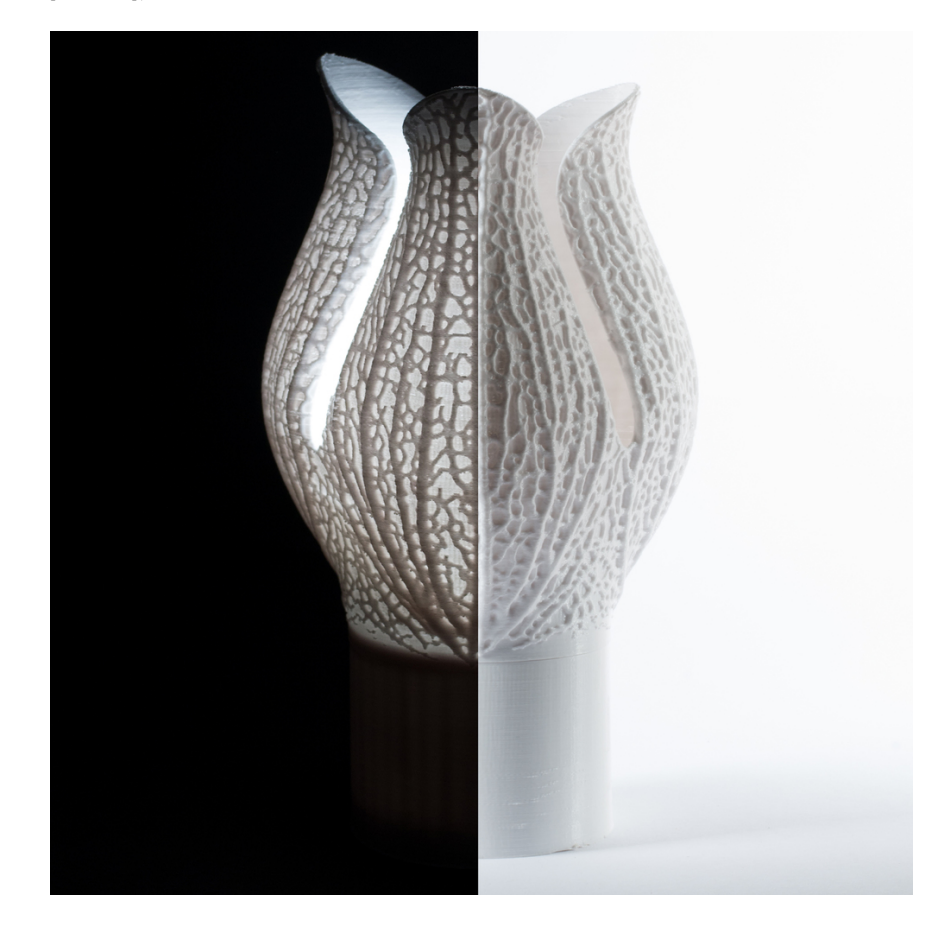

Obr. 4.2: Kalichová lampa, ktorej symbolický dizajn v tvare nervového systému bol vymodelovaný v programe, vytvorenom v porgramovacom prostredí Processing. [\[26\]](#page-42-11).

Processing bol pre danú prácu zvolený z hľadiska príjemnej a pomerne rýchlej implementácie priestorového modelu v porovnaní s ďalšími technológiami. Veľkou výhodou, a tiež podstatným dôvodom zvolenia tohto frameworku, je, že Processing má integrované knižnice OpenGL<sup>[1](#page-24-0)</sup>, ktoré predstavujú veľmi rýchle spracovanie vrcholov priestorového modelu. To znamená, že vďaka tomu, môže byť prezeranie modelov rýchle a pohodlné. Okrem toho,

<span id="page-24-0"></span><sup>1</sup>Viac info na [https://www](https://www.opengl.org//).opengl.org//

Processing ponúka, už spomínané, množstvo knižníc, ktoré značne uľahčujú prácu pre implementáciu kamery priestorového modelu a taktiež implementáciu grafického uživateľského rozhrania.

# <span id="page-25-0"></span>**4.2 Využité knižnice**

V tejto sekcii bude rozobrané, ktoré knižnice vo frameworku Processing boli využité pre implementáciu zadania. Ďalej pri každej z nich bude bližšie uvedené aké funkcie daná knižnica obsahuje, a ktoré funkcie boli hlavne využíté. Postupne bude rozobrané to, ako tieto funkcie daná knižnica implementuje a nakoniec, bude v niektorých prípadoch uvedený dôvod, prečo práve táto knižnica bola zvolená pre danú implementáciu.

### <span id="page-25-1"></span>**4.2.1 PeasyCam**

PeasyCam poskytuje veľmi jednoduchú kameru, ovládanú počítačovou myšou, na pozorovanie priestorových objektov, ktoré sú zobrazované vo frameworku Processing. Je vytvorený a udržiavaný Jonathanom Feinbergom. Podľa licencie Apache [2](#page-25-3).0<sup>2</sup> je zadarmo pre všetky použitia. [\[6\]](#page-41-8)

Kamera PeasyCam je umiestnená na guli, ktorej polomer je daná vzdialenosť od pozorovaného objektu. Rotácie sú okolo osí, ktoré prechádzajú sledovaným bodom objektu. Jenoduchým potiahnutím myši doľava alebo doprava sa kamera otáča okolo sledovaného objektu. Pomocou kolečka myši sa model približuje a odďaluje a pod. [\[6\]](#page-41-8)

Pri svojich rotáciách sa spolieha na vynikajúci balík geometrie Apache Commons Math $^3\!$  $^3\!$  $^3\!$ . Tento balík má triedu pre rotáciu, ktorá interne používa implementáciu kvaterniónov, no zároveň poskytuje jednoduché konštruktory na vytváranie rotácií, ktoré sa potom dajú použiť na vektory. Používa svoju vlastnú nemennú 3D vektorovú triedu s atribútmi  $x, y, z$ . Takýmto spôsobom je možné kameru implementovať jednoducho a efektívne. [\[7\]](#page-41-9)

#### <span id="page-25-2"></span>**4.2.2 ControlP5**

ControlP5 je knižnica, ktorú napísal Andreas Schlegel pre programovacie prostredie Processing. [\[23\]](#page-42-12)

Medzi ovládače na vytvorenie grafického používateľského rozhrania patria napríklad posuvníky, tlačidlá, prepínače, gombíky, textové polia, otáčacie (rádiové) tlačidlá, zaškrtávacie políčka, ktoré sa dajú ľahko pridať do daného programu v Processingu. Cez jednoduché funkcie sa takéto ovládače dajú vložiť priamo do okna aplikácie. Pomocou funkcie pre zachytávanie udalostí, môžeme zachytiť napríklad stlačenie tlačidla alebo zachytiť zmenu hodnoty na posuvníku. [\[23\]](#page-42-12)

Okrem intuitívneho používania týchto ovladačov táto knižnica taktiež ponúka príjemný a jednoduchý dizajn, kde je možné nastaviť farby pre dané ovladače. Táto knižnica ponúka pomerne širokú ponuku pre zmenu dizajnu ako je zmena textového fontu, zmena farieb alebo všeobecný štýl zobrazenia. Napríklad pre posuvník je možné určiť, či sa daná hodnota posuvníka bude taktiež v textovej podobe zobrazovať pri posuvníku alebo nie. [\[11\]](#page-41-10)

Ovládače, ktoré boli pridané do programu, je možné usporiadať do kariet a skupín, aby v zostave ovládačov bol poriadok. Tieto ovladače sa zobrazujú na najvyššej vrstve aplikácie a vďaka atribútom ovládačov je možné ich zakrývať, meniť celkovú viditeľnosť, prípadne meniť

<span id="page-25-3"></span> $2$ Viac info na https://www.apache.[org/licenses/LICENSE-2](https://www.apache.org/licenses/LICENSE-2.0).0

<span id="page-25-4"></span><sup>3</sup>Viac info na https://commons.apache.[org/proper/commons-math/](https://commons.apache.org/proper/commons-math/)

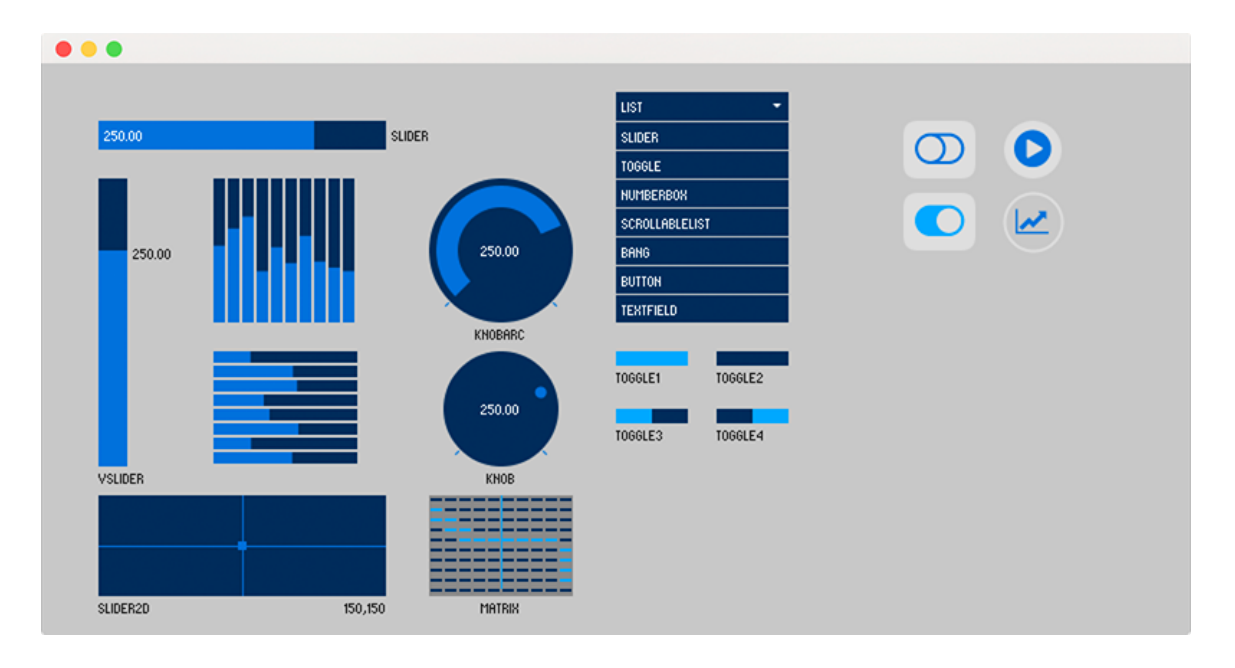

Obr. 4.3: Rôzne typy ovladačov. Tieto typy ovladačov ponúka knižnica pre grafické uživateľské rozhranie ControlP5. [\[23\]](#page-42-12)

ich polohu počas behu programu. Dané ovladače dokážu taktiež medzi sebou komunikovať. Prípadná zmena stavu, resp. hodnoty môže ovplyvniť stav, resp. hodnoty iných ovladačov. [\[11\]](#page-41-10)

V tomto programe bola využitá táto knižnica na implementáciu tlačidiel, posuvníkov a prepínačov. Vytvára tak príjemnešie prostredie pre manipuláciu s 3D modelom a jeho pozorovaním v programe.

#### <span id="page-26-0"></span>**4.2.3 G4P**

Knižnica G4P je ďalšou knižnicou pre grafické uživateľské rozhranie, ktorá poskytuje rozsiahlu zbierku ovládacích prvkov pre 2D prostredie v programovacom prostredí Processing. Je pomerne rozsiahla, čo znamená, že ponúka veľké spektrum ovladačov a možností pre implementáciu uživateľského rozhrania. Ponúka aj podrobnú dokmunetáciu a veľké množstvo príkladov, ktoré dopomáhajú k jednoduchšej a rýchlejšej implementácii. [\[13\]](#page-41-11)

Okrem užitočných ovladačov taktiež ponúka prívetíve rozhranie pre vytváranie nových okien, v hlavnej aplikácii, pre ďalšie funkcionality. Je to napríklad využitie modálnych okien, ktoré informujú alebo upozorňujú na môžné problémy alebo varovania, ktoré sa možu pri manipulácii s programom vyskutnúť. Taktiež je možné pridať priamo rozhranie pre prehľadávanie v súborovom systéme, v prípade ak uživateľ chce napríklaď vyhľadať konkrétny súbor, ktorý má daný program spracovať.

V tomto programe bola táto knižnica využitá pre spojenie 3D dipleja, ktorý zobrazuje priestorové modely, s 2D displejom, na ktorom sa nachádzajú ovladače uživateľského rozhrania. Tie už su implementované v knižnici ControlP5, ktorá je popísaná v sekcii [4.2.2.](#page-25-2) 3D aj 2D displej sú generované pomocou funkcíí z knižnice OpenGL.

# <span id="page-27-0"></span>**Kapitola 5**

# **Implementácia**

V tejto kapitole bude bližšie rozobraná implementácia zadania danej práce. Implementácia je rozdelená na dva základné programy a to Generátor priestorových štruktúr kardiovaskulárneho systému prstu ľudskej ruky a programu pre pozorovanie týchto vygenerovaných modelov v 3D. V tejto kapitole bude priblížená každá z implementácii a taktiež, ktoré časti boli pomerne jednoduché a ktoré naopak celkom náročné na implementáciu. Taktiež budú v niektorých častiach rozobrané výhody a nevýhody danej implementácie.

# <span id="page-27-1"></span>**5.1 Generátor priestorových štruktúr**

Tento program má za úlohu generovať databázu modelov kardiovaskulárneho systému prstu ľudskej ruky. Hlavný program vytvorí daný model a po dokončení generovania, tento model uloží do súboru. Takýmto spôsobom dokáže generovať uživateľom určené množstvo modelov. Je implementovaný v programovacom prostredí Processing. V tomto programe sa nachádza implementácia pre Space Colonization algoritmus. To zahrňuje triedy pre uzol, atraktor a stromovú štruktúru. taktiež aj súbor pre rozmiestnenie atraktorov pre danú štruktúru. Na začiatku každého generovania sa atraktory rozmiestnia v priestore, neskôr sa vytvoria koreňové alebo počiatočné uzly pre cievnu štruktúru a začne sa s genererovaním modelu. Generuje sa dovtedy dokým počet vygenerovaných modelov sa rovná zadanému počtu požadovaných modelov od užívateľa.

## <span id="page-27-2"></span>**5.1.1 Inicializácia okna**

Na začiatku programu sa musí inicializovať hlavné okno, tým sa myslí 2D rozhranie pre spustenie programu. Keďže v tomto programe modely nevidíme, iba sa generujú, nebolo potrebné v tomto programe implementovať 3D rozhranie pre daný model. Ak je okno inicializované, môže sa postúpiť do ďalšieho štádia vykonávania programu.

### <span id="page-27-3"></span>**5.1.2 Generovanie stromu**

V tejto sekcii bude bližšie rozobraná implementácia generovania stromovej štruktúry.

### **Rozmiestnenie atraktorov**

Pred samotným generovaním je potrebné rozmiestniť atraktory v pred definovanom priestore. Tento priestor napodobňuje ľudský prst a orgány, ktoré sa v ňom nachádzajú. Toto rozmiestenie bolo inšpirované rozložením týchto orgánov v prste a to, ako veľmi sa v blízkosti týchto orgánov sieť ciev nachádza. Ak sa jedná o modelovanie žíl, hustota atraktorov bola o niečo väčšia na povrchu daného priestoru, ktorý opisuje ľudský prst. Naopak, ak by sa jednalo o modelovanie tepien, tieto atraktory by boli vo väčšej hustote umiestnené hlbšie v priestore, ktorý opisuje ľudský prst. Táto sieť atraktorov bola taktiež hustejšia na končekoch prstov, kde sa, v palmárnej ale aj v dorzálnej oblasti končeku prstu, nachádza hustejšia sieť nervových receptorov a iných malých orgánov. Naopak, menšia sieť týchto receptorov sa nachádza na dorzálnej koži nad kĺbami prstov. Na tomto mieste bola aj sieť atraktorov menej zahustená. Body atraktorov boli celkovo rozmiestnené úplne náhodne s dôrazom na spomínané oblasti. V týchto oblastiach sa taktiež rozmiestňujú náhodne, avšak nachádzajú sa tam vo väčšom množstve. Niektoré oblasti sú úplne náhodné, takže je možné že sa nájde oblasť kde je sieť atraktorov hustejšia ako na inom. Práve toto náhodné rozpoloženie vytvára takú rôznorodosť a odlišnosť vo vygenerovaných modeloch kardiovaskulárneho systému prstu ľudskej ruky.

#### **Počiatočné uzly**

Počiatočné body stromu boli zvolené na základe anatomických článkov [\[15,](#page-42-3) [16,](#page-42-4) [24\]](#page-42-13), jedná sa o približnú hodnotu, ktorá sa v každom jedincovi o niečo líši. V tejto implementáci je však vo všetkých modeloch hodnota týchto počiatočných bodov konštantná. Jedná sa o práve dva počiatočné uzly, ktoré vychádzajú z dorzálnej strany priestoru, ktorý opisuje ľudský prst. Ak sú atraktory a počiatočné uzly vytvorené a umiestnené, algoritmus je možné spustiť v jednotlivých iteráciách.

#### **Proces iterovania**

Pri spustení iterácií počiatočne uzly začnú "rásť" v podobe cievnej štruktúry, pričom postupne kolonizujú priestor atraktorov. Ako je spomenuté v sekcii [3.2.4,](#page-19-0) dané atraktory môžu byť typu otvorených alebo uzatvorených vetvení. Otvorené vetvenie je pomerne jednoduché na implementáciu, podobne ako v postupe v sekcii [3.2.3.](#page-17-3) Atraktory pomocou vektorov vplyvu, vplývajú a priťahujú novovzniknuté uzly k sebe, až dokým sa uzly k aktraktorom nedostanú dostatočne blízko a atraktory odstránia. Je dôležité, že pri otvorenom vetvení, jeden atraktor, može v jednej iteráci priťahovať iba jeden uzol. Komplikovanejšie je to u uzatvorených vetvení. Pomocou algoritmu najbližšieho suseda, sa pre daný atraktor vypočíta skupina najbližších troch uzlov, ktoré daný atraktor k sebe začne priťahovať. Atraktor bude odstránený, až keď všetky susedné uzly budú vo vzdialenosti odstránenia od daného atraktoru. Tieto uzatvorené vetvenia sa tak kompletne nespoja, častokrát vytvoria medzi uzlami malé medzery. Tento problém bolo možné vyriešiť veľmi malou vzdialenosťou pre odstránenenie atraktorov. Napriek tomu sa to problém nepodarilo vyriešiť, maximálne sa tak minimalizovali medzery medzi uzlami. Táto malá nedokonalosť je graficky zobrazená na obr[.5.1.](#page-29-0) V niektorých prípadoch je veľmi ťažké tento problém spozorovať. Naopak v niektorých prípadoch je tento jav pomerne viditeľný.

<span id="page-29-0"></span>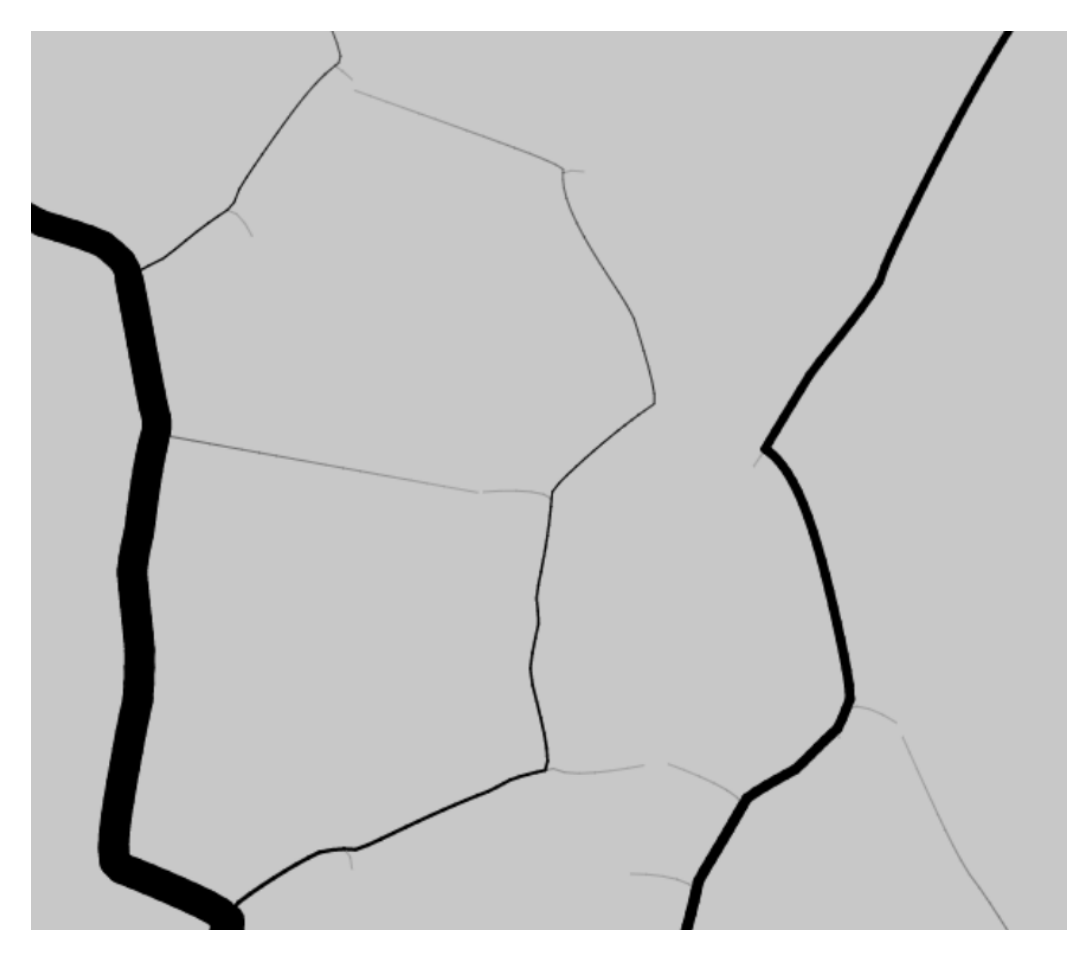

Obr. 5.1: Uzatvorené vetvenie iba v 2D, pre lepšiu predstavu problému. Pri uzatvorenom vetvení sa medzi uzatvorenými vetvami vytvárajú malé medzery. Pri dostatočne malej vzdialenosti odstránenia atraktora, nie sú až tak viditeľné.

Uzly majú na začiatku svoju počiatočnú šírku, pri každej iterácii sa však táto šírka mení, to neplatí len pre koncové uzlov. Na začiatku majú koreňové uzly minimálnu šírku, ktorá sa postupne zväčšuje na základe toho, ako strom rastie. Tie vetvy, ktoré su dlhé, a majú veľké množstvo ďalších vetiev ako potomkov, naberajú v procese väčšiu šírku ako tie, ktoré na základe rozpoloženia atraktorov nemajú kam "rásť".

#### **Koniec generovania**

Koniec generovania nastáva ak strom kolonizoval celý priestor vyhradený atraktormi, a teda všetky atraktory boli odstránené. Tu nastal problém, pretože pri určitom rozpoložení atraktorov, sa vetva nevedela ďalej pohnúť a ostala stáť. To sa odohralo ak sa vetva nachádzala medzi atraktormi, ktoré mali medzi sebou priamy alebo pravý uhol. Novovytvorený smerový vektor, pre nový uzol, tak smeroval stále rovnakým smerom pretože vektor, ktorý určoval vplyv jedného atraktora bol "vynulovaný" vektorom od druhého atraktora. To predstavovalo problém v koncových uzloch, kde sa strom nedokázal priblížiť do dostatočnej *vzdialenosti odstránenia* k atraktoru. Pretože smer pre nový uzol smeroval do pravého uhla k daným atraktorom, tak ich nemohol nikdy dosiahnuť. Vizuálny príklad tohto problému je možné vidieť na obr. [5.2.](#page-30-1) Ako je možné vidieť na ukážke v pravo, vektory vplyvu sú v priamom uhle a teda smerový vektor pre nový uzol bude v pravom uhle k týmto vektorom. Uzol si tak donekonečna vytvára nové uzly na tom istom mieste, pretože síce atraktory stále tento uzol priťahujú, no smerový vektor, pre nový uzol, nebude nikdy smerovať k týmto atraktorom.

<span id="page-30-1"></span>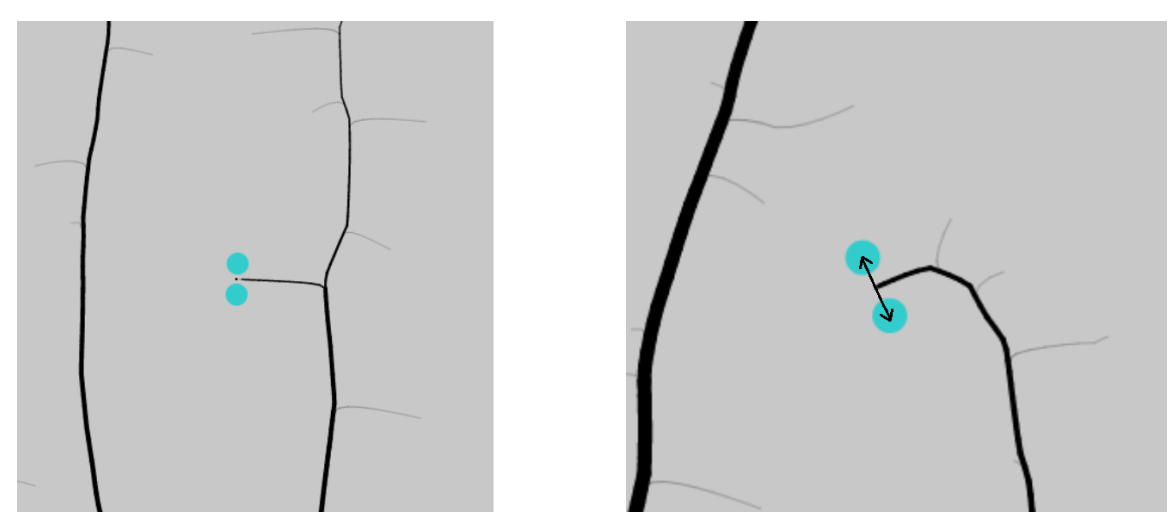

Obr. 5.2: Ukážka problému so zvyšnými atraktormi v Space Colonization algoritme v 2D. Šipky na ukážke v pravo smerujúce k atraktorom predstavujú vektory vplyvu, ktoré sa navzájom "nulujú" a preto smerový vektor pre nový uzol smeruje mimo nich. Uzol sa tak k atraktorom nikdy nepriblíži do dostatočnej vzidalenosti, aby ich odstránil.

Ako riešením bola zvolená veľmi jednoduchá metóda. Kde si každý uzol ukladá smer svojho materského uzlu. Ak sa smer nového uzlu rovná smeru materského uzlu, uzol sa jemne posunie o pár pixelov na stranu. Takáto kontrola v 3D prebieha pre všetky tri osy a to  $x, y, z$ . Takýto posun má za následok, že atraktory, ktoré maju medzi sebou uzol, už nedosahujú priamy uhol, medzi sebou, a teda smerový vektor pre nový uzol už nebude smerovať mimo atraktory. Vytvoria sa dve samostatné vetvy, ktoré sa k týmto atraktorom priblížia a keď tieto uzly dosiahnú vzdialenosť odstránenia, budú atraktory odstránené.

#### **Koniec generovania**

V momente, keď sú všetky atraktory odstránené, a priestor je plne kolonizovaný vetvami, sa všetky uložené uzly uložia do spoločného poľa, kde sa následne začnú ukladať do súboru. Jedná sa o špeciálny súbor s koncovkou *.mf* ako skratka pre jednoduchý názov *model file*. Do tohto súboru sa uloží celý jeden priestorový model. Súbor obsahuje základné informácie o uzloch (vetvách) daného modelu. To sú súradnice pre počiatočný a koncový bod uzlu, ktorý je reprezentovaný valcom. Každý uzol má dopredu určenú konštantnú dĺžku. V súbore sa nachádza údaj o desatinom čísle, ktoré predstavuje šírku uzlu. Po dokončení zápisu sa može opäť začať generovať ďalší model.

#### <span id="page-30-0"></span>**5.1.3 Ukončenie programu**

Po zadanom počte vygenerovaných súborov pre priestorové modely, sa daný program úspešne skončí. Vygenerované modely sa nachádzajú v zadanom adresári. Veľkosť jedného súboru, predstavujúci jeden priestorový model, sa pohybuje v rozpätí od 690 KB až do maximálne 800 KB.

## <span id="page-31-0"></span>**5.2 Program pre pozorovanie modelu**

Tento program slúži ako 3D prehliadač modelov, ktoré boli vygenerované Generátorom priestorových štruktúr v sekcii [5.1.](#page-27-1) V tomto programe bolo potrebné implementovať 3D diplej, v ktorom sa dá pohodlne daný model pozorovať z rôznych uhlov a priblížení. Taktiež je dôležité, aby sa uživateľ vedel v modeli správne orientovať.

### <span id="page-31-1"></span>**5.2.1 Súčasti aplikácie**

Aplikácia disponuje prvkami grafického uživateľského rozhrania pre príjemné užívanie a pozorovanie priestorového modelu. Skladá sa z hlavného okna, ktoré obsahuje 3D displej pre zobrazovanie modelu a vedľajšieho okna pre prvky grafického uživateľského rozhrania.

### **Displej 3D**

Displej ktorý beží na výkonných knižniciach OpenGL, zobrazuje daný model rýchlo a šetrne k výkonu. Zobrazený model je možné pozorovať kamerou, ktorá je implementovaná vďaka knižnici PeasyCam [4.2.1.](#page-25-1) Táto kamera značne urýchlila a uľahčila implementáciu pozorovania modelu. Pre lepšiu orientáciu pri pozorovaní modelu, je možné zobraziť hlavné osy  $x, y, z$  a taktiež názvy strán prstov. Prst je možné posúvať po daných osách aby bolo možné lepšie zachytiť uhol pozorovania.

#### **Prvky uživateľského rozhrania**

Vo vedľajšom okne sa nachádza panel s ovládačmi grafického rozhrania, ktoré slúžia na manipuláciu s modelom. Za pomoci knižnice ControlP5, popísanej v sekcii [4.2.2,](#page-25-2) boli vytvorené prvky posuvníkov, ktoré slúžia na posun modelu po všetkých troch osách maximálne o 300 pixelov v zápornom aj kladnom smere po určenej osi. Taktiež sú implementované jednoduché prepínače na zapínanie a výpinanie zobrazenia ôs a názvov strán prstu. V spodnej časti sa nacháda veľké tlačidlo, kde sa po kliknutí objaví pomocné okno, implementované v knižnici G4P, popísanej v sekcii [4.2.3,](#page-26-0) ktoré zobrazuje súborový systém daného systému, ktoré uživateľ využíva. V tomto okne je môžné vybrať si cestu pre súbor daného modelu, ktorý chceme pozorovať. Ak je súbor korektný, po zakliknutí sa na 3D displeji objaví vybraný model. V opačnom prípade vyskočia modálne okná, ktoré oznamujú prečo sa daný model nemohol zobraziť. Najčastejšie prípady sú zlá koncovka súboru alebo neplatné dáta v súbore.

### <span id="page-31-2"></span>**5.2.2 Beh programu**

V tejto sekcii bude rozobraté ako prebieha beh programu, akým spôsobom bolo implementované načítanie modelu zo súboru a zobrazenie daného modelu na 3D displej.

### **Načítanie modelu zo súboru**

Ak uživateľ chce otvoriť model na prezeranie, zaklikne tlačidlo, po ktorom sa mu otvorí rozhranie pre vybranie cesty k danému súboru. Po vybraní cesty sa konkrétny súbor skontroluje či má správnu koncovku a či sa vôbec dá čítať. Neskôr tento vybraný súbor prechádza parsovaním, kde sa údaje o počiatočných a koncových bodov uzlov (vetiev cievneho stromu) uloží do nového poľa pre uzly na zobrazenie. K týmto údajom sa prídá aj hodnota šírky tohto uzla. Ak náhodou niektorý z údajov je nesprávny, program otvorí modálne okno, ktoré

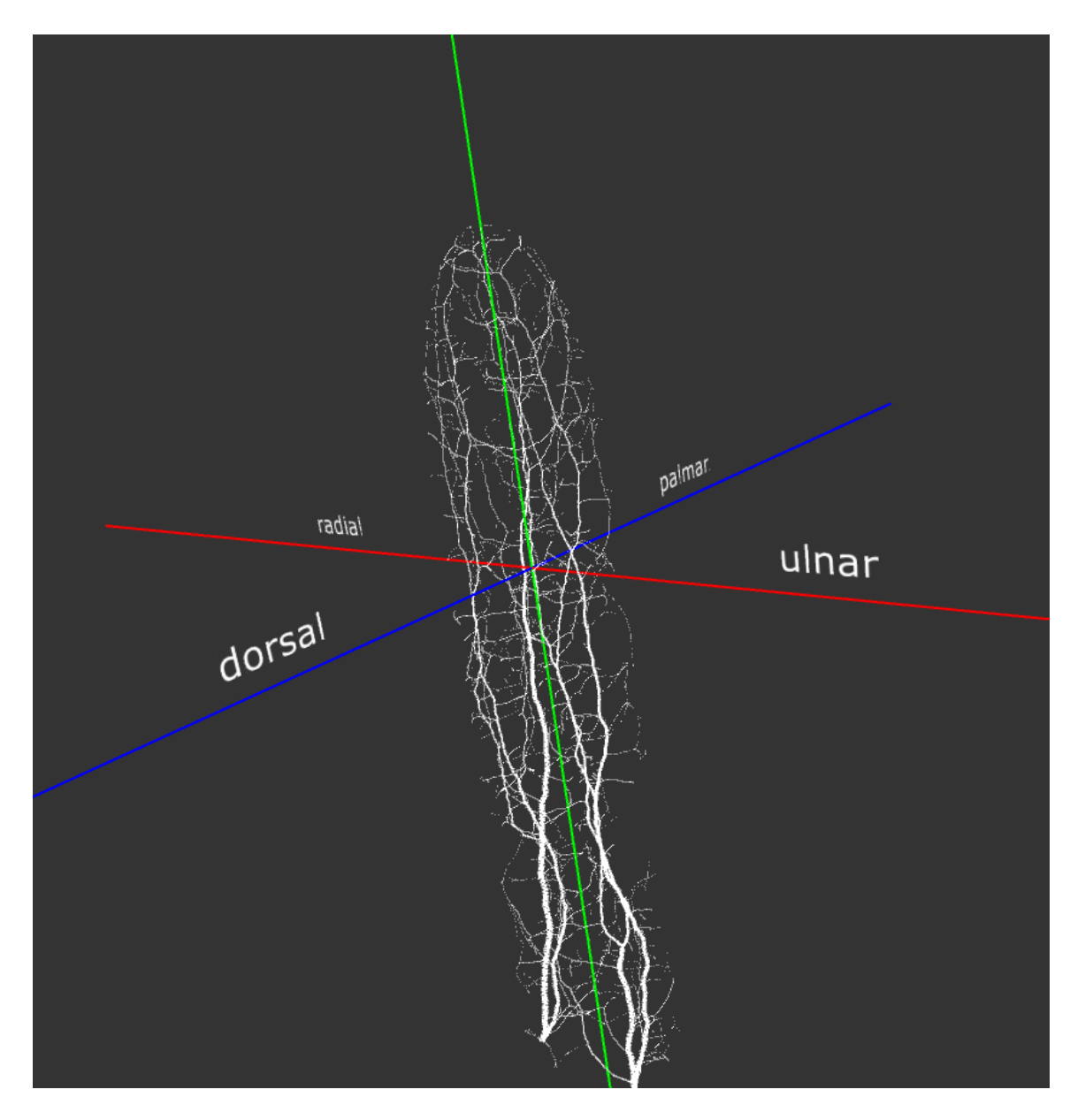

Obr. 5.3: Ukážka 3D displeja. K modelu ciev je možné vidieť aj pomocné orientačné prvky, ako osy  $x, y, z$ , v tom poradí značené červenou, zelenou a modrou farbou. Taktiež sú zobrazené názvy strán prstu.

upozorní na chybu v súbore aj v konkrétnom riadku, kde bola chyba zaznamenaná. Môže sa jednať o chybný prepis súradníc na neplatný znak, ktorý sa nedá načítať do číselného datového typu.

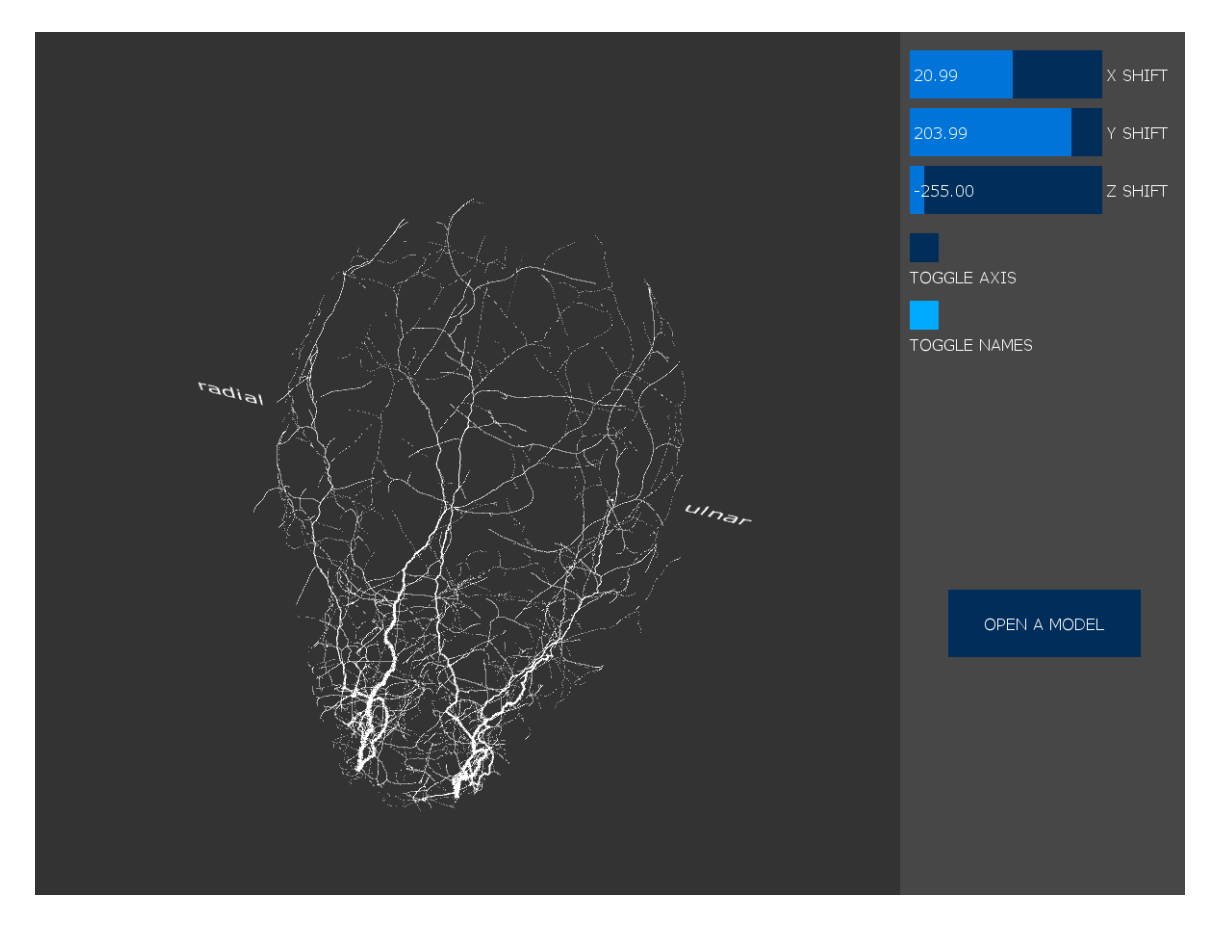

Obr. 5.4: Výsledná ukážka programu pre zobrazovanie priestorových modelov. Na ľavo je zobrazený model prstu v pohľade na prst z výšky. Na pravo sú prvky grafického rozhrania, posuvníky, ktoré v osách posunuli daný model o zobrazenú hodnotu, a prepínače pre zobrazenie orientačných prvkov na displeji.

### **Zobrazovanie modelu**

Ak načítanie modelu prebehlo v poriadku, model sa okamžite objaví na obrazovke. Programovacie prostredie Processing obsahuje funkciu, ktorá je zavolaná každým novým snímkom obrazovky, prednastavená hodnota je 60 snímkov za sekundu [\[8\]](#page-41-12). V tejto funkcii prebehne cyklus, ktorý prečíta každý uzol z poľa, kde boli zo súboru nahraté údaje o danom uzle. Tie sa teda každým snímkom objavia na displeji a spoločne tak, každým novým snímkom obrazovky, zobrazujú vybraný model cievneho systému, ktorý si uživateľ vybral. Zároveň ak uživateľ posunie s posuvníkom, ku všetkým uzlom v modeli sa v súradnici pripočíta hodnota z pousvníka a v osách  $y$  a  $z$  sa daná hodnota odpočíta. Na týchto dvoch osách sa musí odpočítať, z dôvodu opačného rastu na osi  $y$  a osi  $z$ . Keďže, v počítačovej grafike, hodnoty na ose  $y$  rastú smerom "nadol", a hodnoty na ose  $z$  rastú smerom "dopredu". Ak sa takýto systém používa v matematike, je skôr zaužívaný koncept, že tieto súradnice rastú do kladných hodnôt, teda v opačnom smere.

# <span id="page-34-0"></span>**Kapitola 6**

# **Vygenerované modely a ich vyhodnotenie**

Táto kapitola bude popisovať proces zdokonaľovania algoritmu pre kvalitnejšie výsledky modelov priestorovej štruktúry kardiovaskulárního systému prstu ľudskej ruky. Aké postupy boli zvolené, ktoré metódy boli vyhovujúce a naopak, ktoré metódy neprinášali až tak reláne výsledky. V tejto kapitole bude taktiež porovnávanie týchto modelov s reálnymi snímkami a či dané modely obsahujú črty podobné tým reálnym cievnym štruktúram v ľudskom prste. Konkrétne budeme pozorovať ukazovák na pravej ruke fyzicky zdravého, dospelého jedinca, mužského pohlavia. Zameriame sa na oblasť od približného stredu prvého článku prstu až po konček prstu, keďže to predstavuje maximálnu merateľnú oblasť pre palmárnu stranu prstu. V tomto projekte sme zatiaľ nebrali do úvahy rôzne vážnejšie zranenia alebo defekty ľudského prstu, ktoré taktiež môžu ovplyvniť žilnú štruktúru.

# <span id="page-34-1"></span>**6.1 Prvé experimenty**

Prvé pokusy o vygenerované modely boli vykonané pomerne jednoduchým a čisto náhodným rozložením bodov v priestore. Výsledky sa na prvý pohľad zdaly pomerne reálne, no hrúbka týchto ciev v určitých miestach nezodpovedala realite a jednalo sa o pomerne primitívne cievne štruktúry, ktoré veľmi nenapodobňovali reálne cievy, nachádzajúce sa v prste človeka. Jednalo sa taktiež o atraktory, ktoré boli typu otvoreného vetvenia. Z téroie vieme, že hlavne žilná štruktúra obsahuje veľa prepojení, alebo oblúkov medzi dvoma najhrubšími žilami, ktoré sa nachádzajú na stranách prstu, viac v sekcii [2.2.5](#page-13-0) alebo na obr. [3.2.](#page-19-1) Tento postup sa teda musel zdokonaliť.

# <span id="page-34-2"></span>**6.2 Úprava hrúbky a rozmiestnenia atraktorov**

Medzi prvé úpravy patrilo upravenie metódy pre generovanie hrúbky už vytvorených uzlov, ktoré by viac odpovedali realite. To bolo využité pomocou implementácie Murrayovho zákona, ktorý je podrobnejšie spísaný v sekcii [3.2.5.](#page-21-2) Rozloženie atraktorov bolo taktiež zmenené tak, aby tieto body prítažlivosti žíl, viac zodpovedali rozloženiu orgánov v prste, ktoré vyžadujú väčšie množstvo živín ako iné orgány. Po vykonaní daných úprav boli vykonané nové experimenty pre generovanie modelov. Jednalo sa o vytvorenie dvoch nezávislých stromov z dvoch počiatočných bodov, kde každý strom mal svoju vlastnú sieť atraktorov, ktoré boli medzi sebou nezávislé. Tieto stromy, napriek tomu, že využívali iba otvorené vetvenie,

sa prekrývali a z určitých uhlov tak vyvolávali dojem, že výtvárajú prepojenia a oblúky, medzi ulnárnou a radiálnou žilou. Výsledky priestorových modelov tohto experimentu su zobrazené na Obr[.6.1.](#page-35-1)

<span id="page-35-1"></span>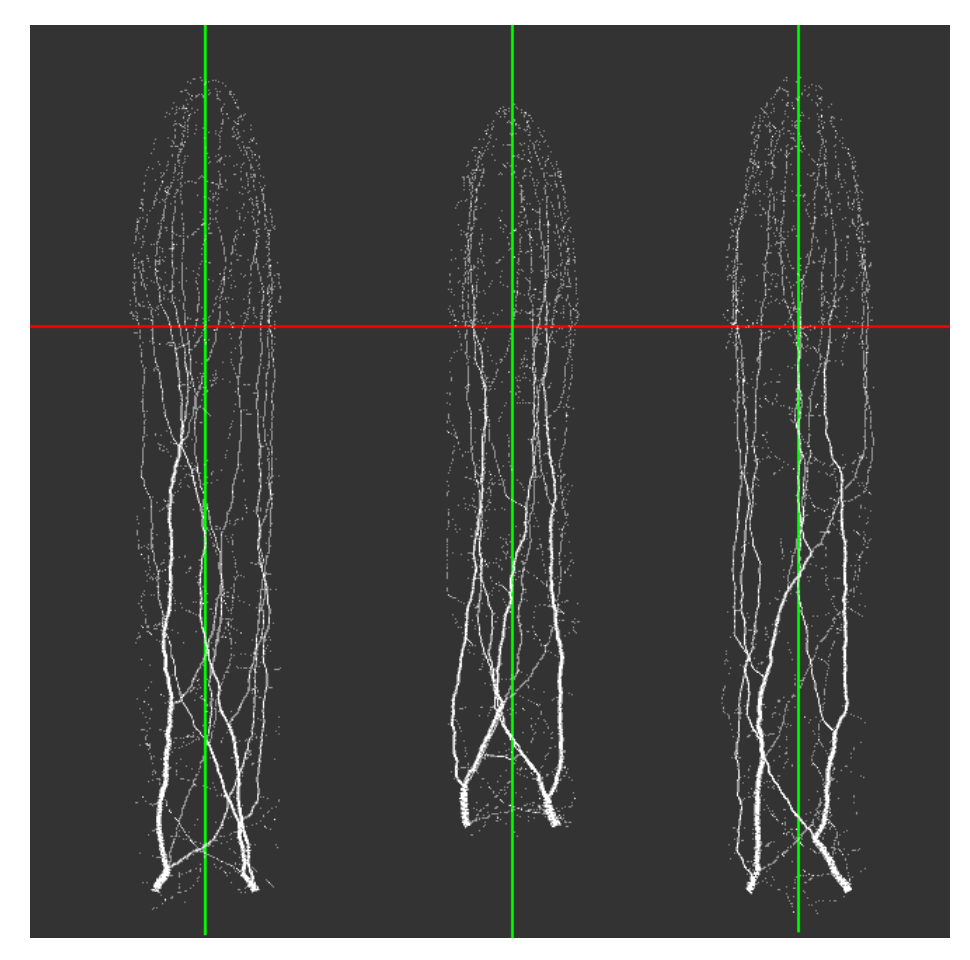

Obr. 6.1: Experiment s otvoreným vetvením s prekrývajúcimi stromovými štruktúrami. Jedná sa o 2D pohľad z dorzálnej časti prstu. Kde červená os, reprezentuje osu  $x$  a zelená os, reprezentuje os  $y$ .

Napriek tomu, že na prvý pohľad sa z daného uhlu zdajú tieto modely celkom realistické, v skutočnosti tomu tak nie je. Z pohľadu iných úhlov sú tieto snímky pomerne málo členité, vetveniá sú príliš otvorené a stromy nevytvárajú také bohaté a rôznorodé štruktúry, ktoré sú pre cievy prstu tak dôležité. Štruktúry v týchto modeloch vytvárajú veľmi malý počet prepojení. Tieto prepojenia sú dokonca iba zdanlivé, keďže sa jedná iba o prekrytie dvoch nezávislých stromov. Taktiež hrúbka žíl v blízkosti končekov prstov bola už príliš malá a nie veľmi použiteľná pri porovnávaní s reálnymi snímkami. Bolo teda potrebné, do Space Colonization algoritmu, doimplementovať nové metódy, konkrétne uzatvorený typ vetvenia, ktorý by tento problém vyriešil.

#### <span id="page-35-0"></span>**6.2.1 Dodanie uzatvoreného typu vetvenia**

Tento problém malého počtu uzatvorených prepojení, alebo oblúkov, vyriešil ďalší typ vetvenia a to už spomínaný typ uzatvoreného vetvenia, bližšie rozobraný v sekcii [3.2.4.](#page-20-0) Tento typ bol pomerne náročný na implementáciu, pre správne fungovanie bolo potrebné previesť viacero testov a metódy stále mierne upravovať, keďže je tento typ aj výkonne o dosť náročnejší ako otvorený typ vetvenia. Pred vykonaním ďalšieho experimmentu bolo pozmenených viacero faktorov. Okrem pridania uzatvoreného vetvenia, bol do generovania pridaný nový koncept podstromu. Hlavným princípom bolo vygenerovanie základnej štruktúry, ktorá by obsahovala bohaté uzatvorené vetvenia. Vetvy tejto žilnej štruktúry mali taktiež od počiatku nastavenú väčšiu hrúbku. To znamenalo, že cievy, ktoré sa blížili ku končekom prstu, neboli také tenké, ako v predošlých modeloch. Takáto štruktúra teda zodpovedala realite o značný kus viac. Táto základná štruktúra predstavovala "kostru" pre ďalšie podstromy ciev, ktoré sa na ňu napájali. Tieto cievy predstavovali otvorené vetvenia a boli podstatne tenšie ako tie, ktoré sa nachádzali na základnej štruktúre. Pre tieto podstromy bolo vygenerované nové prostredie atraktorov, ktoré bolo nezávislé k materskému stromu. Počiatočné body nových podstromov predstavovali končeky základnej štruktúry, ktorá bola ako prvá vygenerovaná. Obr[.6.2](#page-36-0) zobrazuje príklady experimentálnych modelov, vygenerovaných novou metódou.

<span id="page-36-0"></span>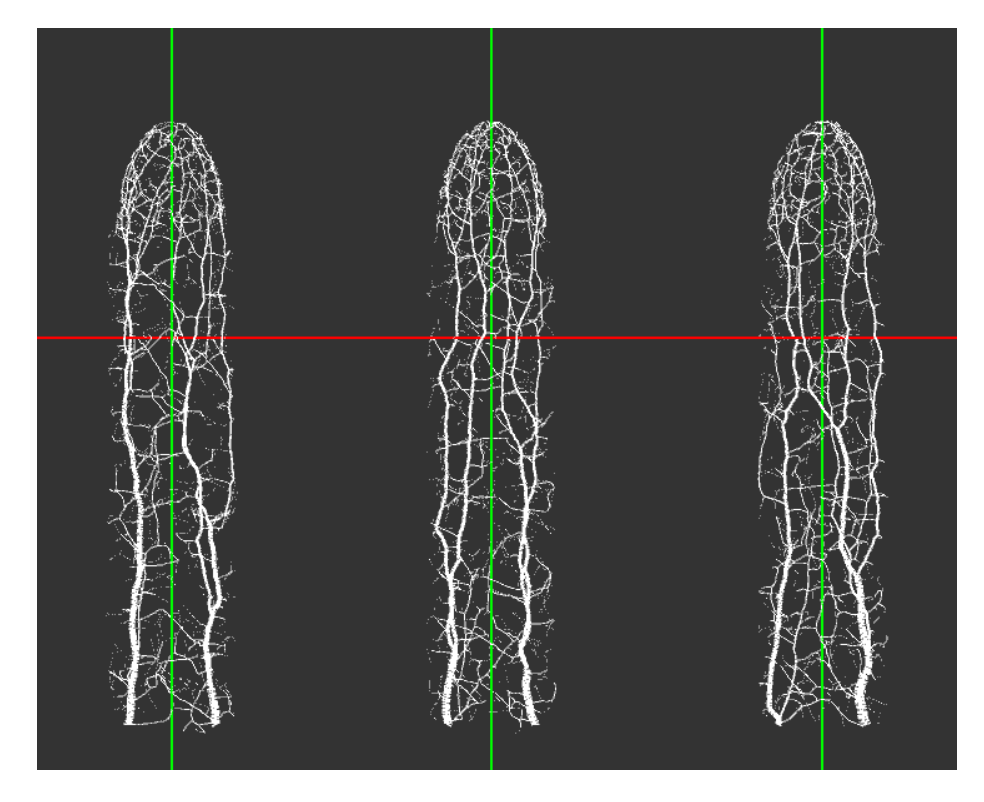

Obr. 6.2: Experiment s uzatvoreným vetvením a pridaným novým konceptom podstromov. Podobne ako na Obr[.6.1,](#page-35-1) jedná sa o 2D pohľad z dorzálnej časti prstu. Červená os reprezentuje osu  $x$  a zelená os, reprezentuje os  $y$ .

Výsledky sú pomerne impozantné. Tieto modely obsahovali oveľa bohatšiu štruktúru uzatvorených vetvení, ktoré viac odpovedali realite ako tie predošlé. Nové podstromy, s tenkými cievami, dotvárali krajší efekt kolonizácie ciev v priestore prstu. Tento model mal však taktiež svoje nevýhody. Výpočetný čas takýchto modelov bol oveľa väčší, keďže uzatvorený typ vetvenia je náročnejší. S pridanými podstromami sa čas pre vygenerovaný model zväčšil aj dvojnásobne, čo pre generovanie veľkého počtu modelov do databázy nebolo veľmi prípustné. Z hľadiska provnania týchto výsledkov s reálnymi snímkami, tieto modely predstavovali až príliš výraznú sieť oblúkov bez otvorených vetvení. To je vidieť hlavne v oblasti končekov prstov, kde by tieto vetvenia mali byť skôr otvoreného typu. Táto sieť je taktiež pomerne málo členitá a vygenerované modely su celkom podobné. Bolo teda potrebné daný algoritmus upraviť tak, aby sa v týchto modeloch našiel správny a realistický pomer medzi otvorenými a uzatvorenými typmi vetvenia.

### <span id="page-37-0"></span>**6.2.2 Rovnováha otvoreného a uzatvoreného typu vetvenia**

Pre hľadanie čo naideálnejšej štruktúry, s pomerne rýchlym časom generovania, bolo potrebné koncept podstromov zrušiť. Na miesto podstromov sa okrem jedného počiatočného stromu vygenerovali opäť dve nezávislé stromy. Obidva stromy však mali dve počiatočné uzly a nie len jeden ako tomu bolo v prvom experimente.

Jeden strom s dvoma počiatočnými uzlami slúži na vytvorenie cievnej štruktúry v dorzálnej časti prstu. Tento strom bude predstavovať hustejšiu sieť uzatvorených vetvení, ktoré sá v dorzálnej časti prstu vyskytujú vo väčšom množstve ako v palmárnej časti. Druhý strom služi ako cievna štruktúra pre palmárnu časť, ktorá však s atraktormi presahuje aj do dorzálnej časti prstu. Obidve tieto stromy tak začínajú v rovnakých bodoch. Vizualizáciú týchto experimentálnych modelov je možné vidieť na obr. [6.3.](#page-37-1)

<span id="page-37-1"></span>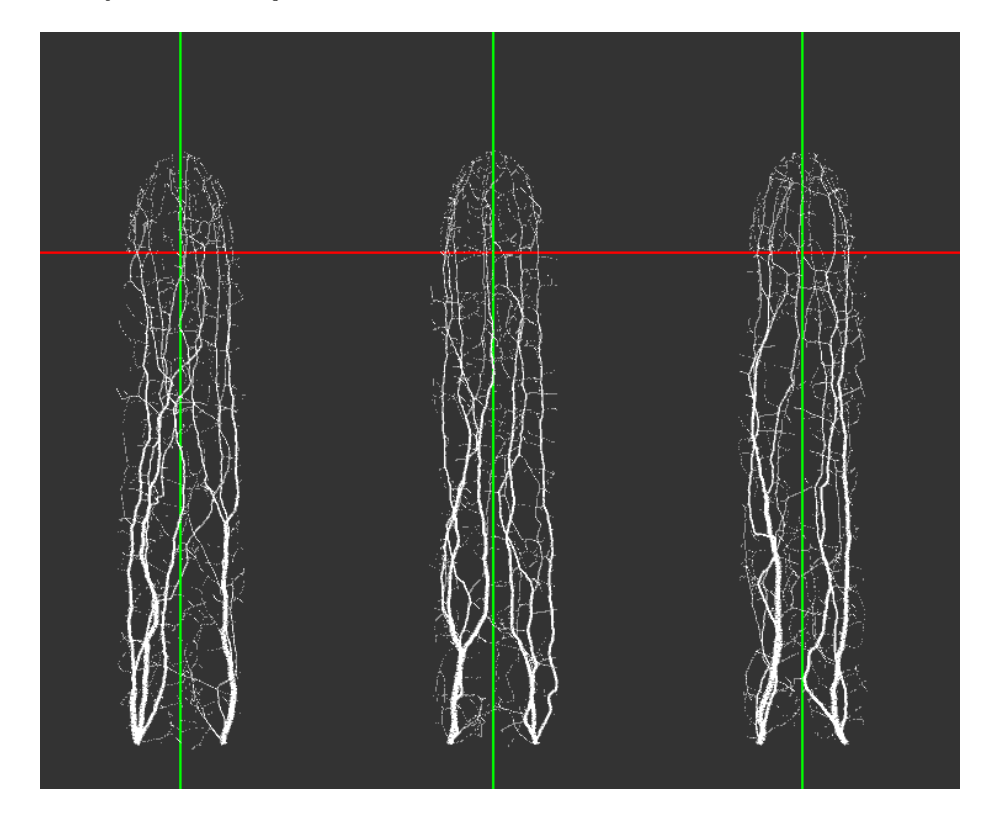

Obr. 6.3: Experiment kombinácou uzatvoreného a otvoreného vetvenia pre chrbtovú a brušnú čast prstu. Jedná sa o dve stromy, ktoré začínajú v dvoch počiatočných uzloch, ktoré majú dané stromy rovnaké. Podobne ako na Obr[.6.1](#page-35-1) a Obr[.6.2,](#page-36-0) jedná sa o 2D pohľad z chrbtovej časti prstu. Kde červená os reprezentuje osu  $x$  a zelená os, reprezentuje os  $y$ .

Jedná sa o modely, ktoré sa momentálne najviac približujú reálnym snímkom z ľudských prstov. Počet uzatvorených vetvení je o značný počet menší ako v predošlom prípade, s tým, že daný model vytvára rôznorodé a zaujímavé štruktúry s otvorenými vetveniami.

Končeky prstov obsahujú správny pomer uzatvorených a otvorených typov vetvenia. Vo väčšine vygenerovaných modelov sú cievy na radiálnej strana o niečo hrubšie a hustejšie ako na strane ulnárnej.

Nevýhodou týchto modelov je možno až príliš malá výraznosť uzatvorených vetvení. Nedosahujú takú hrúbku ako v predošlých modeloch, tento jav však bolo pomerne komplikované implementovať, aby sa taktiež zachovala výrazná štruktúra otvoreného vetvenia. Taktiež aby nebolo potrebné využiť princíp podstromov pre zakrytie hrubých končekov ciev, ktoré nemali úplne prijateľní vzhľad pri porovnávaní s reálnymi snímkami. Na druhej strane sa tieto modely generujú vysokou rýchlosťou. Pri porovnávaní s reálnymi snímkami, obsahovali najviac podobností zo všetkych doposiaľ vytvorených modelov z ostatných experimentov. Modely vo vygenerovanej databáze modelov zodpovedajú tejto poslednej konfigurácii algoritmu pre kardiovaskulárnu štruktúru v ľudskom prste.

# <span id="page-39-0"></span>**Kapitola 7**

# **Záver**

Táto práca mala dva hlavné ciele. Prvým cieľom bolo vygenerovanie priestorovej šturktúry resp. priestorového modelu pre kardiovaskulárny systém prstu ľudskej ruky. Druhým cieľom bolo vygenerovanie databázy týchto modelov. Obidve ciele boli na základnej úrovni splnené. Ostáva však otázkou, či boli tieto ciele splnené natoľko, že môžu naplniť svoj reálny účel a vužitie v praxi.

Výsledné modely obsahujú pomerne veľké množstvo prvkov podobnosti s reálnymi kardiovaskulárnymi štruktúrami ciev v skutočnom ľudskom prste. Tieto modely sa taktiež, cez vytvorený program na prezeranie, dajú pozorovať pomerne jednoducho a pohodlne.

Najväčšie množstvo času, ktorá táto bakalárska práca zabrala bolo experimentovanie a skúšanie rôznych nových techník, v danom algoritme, pre dosiahnutie čo najreálnejšie vyzerajúcich, priestorových modelov. Veľkou výhodou samotnej implementácie bolo zvolené programovacie prostredie, ktoré, s využitými knižnicami, uľahčilo danú implementáciu v značnej miere. Toto prostredie, mi ako autorovi, dovolilo zamerať sa hlavne na implementáciu algoritmu pre generovanie kardiovaskulárnych modelov. Taktiež vďaka databázam snímkov žíl [\[2,](#page-41-13) [3\]](#page-41-4), ktoré pre túto prácu poskytol tím z ústavu: "The Multimedia Signal Pro-cessing and Security Lab" z univerzity v Salzburgu<sup>[1](#page-39-3)</sup>, bolo porovnávanie reálnych snímkov s vytvorenými modelmi omnoho jednoduchšie. Vďaka tomu prinieslo aj reálnejšie výsledky.

# <span id="page-39-1"></span>**7.1 Možné vylepšenia**

V tejto sekcii budú rozobrané možné rozšírenia a vylepšenia, ktoré by zdokonalili implementáciu a dokázali by tak naplniť cieľ vo väčšej miere. Samozrejme, že tých nedokonalostí a možností vylepšenia je viac, v následujúcich bodoch sú opísané hlavné tri nedokonalosti, na ktorých by som v prípade záujmu rád pracoval v budúcnosti.

### <span id="page-39-2"></span>**7.1.1 Generovanie modelov do štandardizovaných formátov**

Veľkou nevýhodou tejto implementácie je to, že vytvorený model si je možné prezerať len v jednej konkrétnej aplikácii. Táto aplikácia tak obmedzuje uživateľa vo funkcionalitách, ktoré by inak rád s daným modelov použil v iných, komplexnejších, a pre uživateľa prívetivejších, programoch na prezeranie priestorových modelov. Modely by sa tak mohli stať prístupnejšie a pohodlenjšie na pozorovanie a spracovanie. Do budúcna by sa mohlo zvážiť generovanie týchto štruktúr do formátov STL, OBJ alebo FBX.

<span id="page-39-3"></span><sup>1</sup>Viac informácií na [http://www](http://www.wavelab.at/).wavelab.at/

# <span id="page-40-0"></span>**7.1.2 Zdokonalenie implementácie pre použitý algoritmus**

Implementácia pre daný algoritmus generuje pomerne kvalitné výsledky. Pre však viac realistické modely, by bolo potrebné implementáciu o niečo zlepšiť. To sa týka hlavne typu pre uzatvorené vetvenie. Nedostatky spomínané v sekci[i3.2.4,](#page-20-0) by bolo potrebné vyriešiť. Napríklad pomocou úplne novej implementácie pre tento typ vetvenia.

## <span id="page-40-1"></span>**7.1.3 Pararelné generovanie databázy**

V prípade generovania obrovského množstva modelov, by značne skrátilo čas využitie pararelných procesov.

# <span id="page-41-0"></span>**Literatúra**

- <span id="page-41-7"></span>[1] *Download Processing.* [[https://processing](https://processing.org/download/).org/download/].
- <span id="page-41-13"></span>[2] C. Kauba, B. P. a Uhl, A. Focussing the Beam - A New Laser Illumination Based Data Set Providing Insights to Finger-Vein Recognition. In Proceedings of the IEEE 9th International Conference on Biometrics: Theory, Applications, and Systems (BTAS2018). Los Angeles, California, USA: [b.n.]. October 2018.
- <span id="page-41-4"></span>[3] C. Kauba, B. P. a Uhl, A. Combined Fully Contact-Less Finger and Hand Vein Capturing Device with a Corresponding Data Set. In MDPI Sensors. 2019, 19(22):5014, s. 1–25. DOI: 10.3390/s19225014.
- <span id="page-41-1"></span>[4] Drahansky`, M. *Hand-based Biometrics: Methods and Technology*. Institution of Engineering and Technology, 2018. IET book series on advances in biometrics. ISBN 978-1-523-11867-0.
- <span id="page-41-2"></span>[5] Drake, R. L. R. L. *Gray's anatomy for students*. 3rd edition.. 2015. ISBN 9780702051319.
- <span id="page-41-8"></span>[6] Feinberg, J. *Peasycam v302* [[http://mrfeinberg](http://mrfeinberg.com/peasycam/).com/peasycam/].
- <span id="page-41-9"></span>[7] Feinberg, J. *Peasycam v302* [http://mrfeinberg.[com/peasycam/reference/index](http://mrfeinberg.com/peasycam/reference/index.html).html].
- <span id="page-41-12"></span>[8] Fry, B. a Reas, C. *Processing frameRate)* [https://processing.[org/reference/frameRate\\_](https://processing.org/reference/frameRate_.html).html].
- <span id="page-41-6"></span>[9] Jakub Zieliński, J. M. N. Finet's Law as a Special Case of the Generalised Murray's Law. *SN Computer Science*. 2019. Dostupné z: https://doi.org/10.[1007/s42979-019-0040-x](https://doi.org/10.1007/s42979-019-0040-x).
- <span id="page-41-5"></span>[10] Jaromczyk, J. W. a Toussaint, G. T. Relative Neighborhood Graphs and Their Relatives. In: *Proc. IEEE*. 1992, s. 1502–1517.
- <span id="page-41-10"></span>[11] Kamperman, K. *Processing ControlP5 example 2: Style and setValue* [https://www.kasperkamperman.[com/blog/processing-code/controlp5-library](https://www.kasperkamperman.com/blog/processing-code/controlp5-library-example2/)[example2/](https://www.kasperkamperman.com/blog/processing-code/controlp5-library-example2/)]. 2010.
- <span id="page-41-3"></span>[12] Keelan Jonathan, C. E. M. L. a P., H. J. Simulated annealing approach to vascular structure with application to the coronary arteries. *The Royal Society Publishing*. 2016. DOI: https://doi.org/10.1098/rsos.150431.
- <span id="page-41-11"></span>[13] Lager, P. *G4P (GUI for processing)* [http://www.lagers.org.[uk/g4p/index](http://www.lagers.org.uk/g4p/index.html).html].
- <span id="page-42-0"></span>[14] Lisák, P. *Rozpoznávanie človeka podľa žíl v prste*. Brno, CZ, 2011. Diplomová práce. Vysoké učení technické v Brně, Fakulta informačních technologií. Dostupné z: https://www.vutbr.[cz/studenti/zav-prace/detail/42557](https://www.vutbr.cz/studenti/zav-prace/detail/42557).
- <span id="page-42-3"></span>[15] Lucas, G. L. The pattern of venous drainage of the digits. *J Hand Surg Am*. May 1984, zv. 9, č. 3, s. 448–450.
- <span id="page-42-4"></span>[16] MOSS, S. H., SCHWARTZ, K. S., DRASEK ASCHER, G. von, OGDEN, L. L., WHEELER, C. S. et al. Digital venous anatomy. *J Hand Surg Am*. Jul 1985, zv. 10, č. 4, s. 473–482.
- <span id="page-42-8"></span>[17] Murray, C. D. THE PHYSIOLOGICAL PRINCIPLE OF MINIMUM WORK APPLIED TO THE ANGLE OF BRANCHING OF ARTERIES. *J Gen Physiol*. Jul 1926, zv. 9, č. 6, s. 835–841.
- <span id="page-42-1"></span>[18] Ostrava, s. EDUCAnet – soukromé gymnázium. *Soustava kosterní (opěrná)* [https://ostrava.educanet.[cz/www/biologie/index84f784f7](https://ostrava.educanet.cz/www/biologie/index84f784f7.html).html]. 2010.
- <span id="page-42-10"></span>[19] Reas, C. a Fry, B. *Getting Started with Processing*. Maker Media, 2015. Getting Started with Processing. ISBN 9781457187087. Dostupné z: https://books.google.[gl/books?id=WgMsrgEACAAJ](https://books.google.gl/books?id=WgMsrgEACAAJ).
- <span id="page-42-9"></span>[20] Reas, C. *Processing : a programming handbook for visual designers and artists*. 2nd ed. Cambridge, Massachusetts: MIT Press, 2014. ISBN 0-262-32186-6.
- <span id="page-42-6"></span>[21] Runions, A., Fuhrer, M., Lane, B., Federl, P., Rolland Lagan, A.-G. et al. Modeling and Visualization of Leaf Venation Patterns. In: *ACM SIGGRAPH 2005 Papers*. New York, NY, USA: Association for Computing Machinery, 2005, s. 702–711. SIGGRAPH '05. DOI: 10.1145/1186822.1073251. ISBN 9781450378253. Dostupné z: https://doi.org/10.[1145/1186822](https://doi.org/10.1145/1186822.1073251).1073251.
- <span id="page-42-7"></span>[22] Runions, A., Lane, B. a Prusinkiewicz, P. Modeling Trees with a Space Colonization Algorithm. *NPH*. 2007, zv. 7, s. 63–70.
- <span id="page-42-12"></span>[23] Schlegel, A. *ControlP5* [http://www.sojamo.[de/libraries/controlP5/](http://www.sojamo.de/libraries/controlP5/)].
- <span id="page-42-13"></span>[24] Smith, D. O., Oura, C., Kimura, C. a Toshimori, K. The distal venous anatomy of the finger. *J Hand Surg Am*. Mar 1991, zv. 16, č. 2, s. 303–307.
- <span id="page-42-2"></span>[25] Strauch, B. a de Moura, W. Arterial system of the fingers. *The Journal of Hand Surgery*. 1990, zv. 15, č. 1, s. 148 – 154. DOI: https://doi.org/10.1016/S0363-5023(09)91123-6. ISSN 0363-5023. Dostupné z: http://www.sciencedirect.[com/science/article/pii/S0363502309911236](http://www.sciencedirect.com/science/article/pii/S0363502309911236).
- <span id="page-42-11"></span>[26] SYSTEM, N. *Hyphae calyx lamp* [[https://n-e-r-v-o-u-s](https://n-e-r-v-o-u-s.com/shop/product.php?code=285/).com/shop/product.php?code=285/]. 2015.
- <span id="page-42-5"></span>[27] Szczerba, D. a Székely, G. Macroscopic Modeling of Vascular Systems. In: Dohi, T. a Kikinis, R., ed. *Medical Image Computing and Computer-Assisted Intervention — MICCAI 2002*. Berlin, Heidelberg: Springer Berlin Heidelberg, 2002, s. 284–292. ISBN 978-3-540-45787-9.
- <span id="page-43-1"></span>[28] Uhl, A., Busch, C., Marcel, S. a Veldhuis, R., ed. *Handbook of Vascular Biometrics*. Springer, 2020. Advances in Computer Vision and Pattern Recognition. ISBN 978-3-030-27730-7.
- <span id="page-43-7"></span>[29] VUT FIT Brno. *Simulované žíhání* [[online]]. Dostupné z: http://www.fit.vutbr.[cz/~jarosjir/groups/eva/sa](http://www.fit.vutbr.cz/~jarosjir/groups/eva/sa.html.cz).html.cz.
- <span id="page-43-2"></span>[30] Wikipedia contributors. *Krv* [[online]]. Dostupné z: https://sk.wikipedia.[org/wiki/Krv](https://sk.wikipedia.org/wiki/Krv).
- <span id="page-43-4"></span>[31] WIKIPEDIA CONTRIBUTORS. *Muscles of the hand* [[online]]. Dostupné z: https://en.wikipedia.[org/wiki/Muscles\\_of\\_the\\_hand](https://en.wikipedia.org/wiki/Muscles_of_the_hand).
- <span id="page-43-5"></span>[32] Wikipedia contributors. *Tepna* [[online]]. Dostupné z: https://sk.wikipedia.[org/wiki/Tepna](https://sk.wikipedia.org/wiki/Tepna).
- <span id="page-43-6"></span>[33] Wikipedia contributors. *Žila* [[online]]. Dostupné z: https://sk.wikipedia.[org/wiki/%C5%BDila](https://sk.wikipedia.org/wiki/%C5%BDila).
- <span id="page-43-0"></span>[34] Záleský, J. *Rekonstrukce krevního řečiště prstu ve 3D z videosekvence*. Brno, CZ, 2020. Diplomová práce. Vysoké učení technické v Brně, Fakulta informačních technologií. Dostupné z: https://www.fit.vut.[cz/study/thesis/22925/](https://www.fit.vut.cz/study/thesis/22925/).
- <span id="page-43-3"></span>[35] Zora Haviarová, F. P. *KOSTI RUKY (audiodidaktická pomôcka)* [[https://portal](https://portal.fmed.uniba.sk/clanky.php?aid=301).fmed.uniba.sk/clanky.php?aid=301]. 2017.

# <span id="page-44-0"></span>**Príloha A**

# **Obsah pamäťového média**

Pamäťové médium obsahuje adresár, kde sa nachádza adresár s názvom **Source**.

V tomto adresári sa nachádza kompletná implementácia bakalárskej práce, konkrétne dva programy, ktoré sa nachádzajú v adresároch **Generator** a **Model Viewer**. Okrem toho sa v danom adresári nachádza aj adresár obsahujúci vygenerovanú databázu modelov, tento adresár má názov **Datasets**.

V koreňovom adresári sa nachádza adresár **Documentation**, v ktorom sa nachádzajú zdrojové súbory pre technickú správu ako aj vygenerovaný súbor technickej správy vo formáte pdf.